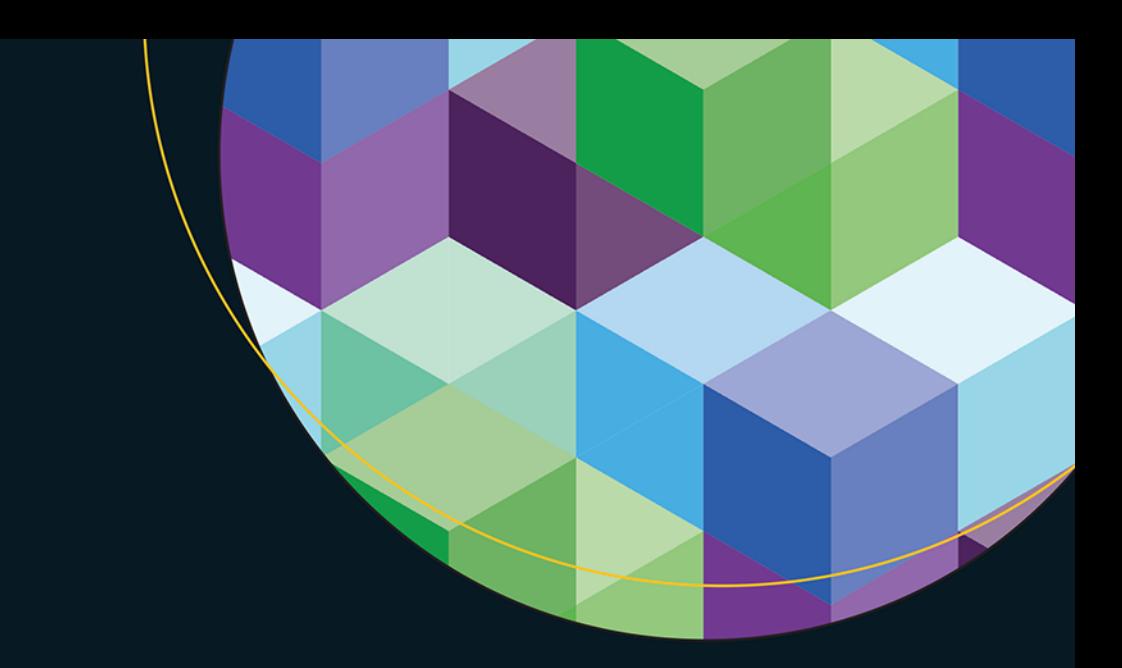

# Angular programowania

Wydanie II

**Adam Freeman** 

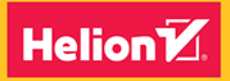

**Apress** 

Tytuł oryginału: Pro Angular, 2nd Edition

Tłumaczenie: Robert Górczyński

ISBN: 978-83-283-4231-6

Original edition copyright © 2017 by Adam Freeman. All rights reserved.

Polish edition copyright © 2018 by HELION SA. All rights reserved.

All rights reserved. No part of this book may be reproduced or transmitted in any form or by any means, electronic or mechanical, including photocopying, recording or by any information storage retrieval system, without permission from the Publisher.

Wszelkie prawa zastrzeżone. Nieautoryzowane rozpowszechnianie całości lub fragmentu niniejszej publikacji w jakiejkolwiek postaci jest zabronione. Wykonywanie kopii metodą kserograficzną, fotograficzną, a także kopiowanie książki na nośniku filmowym, magnetycznym lub innym powoduje naruszenie praw autorskich niniejszej publikacji.

Wszystkie znaki występujące w tekście są zastrzeżonymi znakami firmowymi bądź towarowymi ich właścicieli.

Autor oraz Wydawnictwo HELION dołożyli wszelkich starań, by zawarte w tej książce informacje były kompletne i rzetelne. Nie biorą jednak żadnej odpowiedzialności ani za ich wykorzystanie, ani za związane z tym ewentualne naruszenie praw patentowych lub autorskich. Autor oraz Wydawnictwo HELION nie ponoszą również żadnej odpowiedzialności za ewentualne szkody wynikłe z wykorzystania informacji zawartych w książce.

Wydawnictwo HELION ul. Kościuszki 1c, 44-100 GLIWICE tel. 32 231 22 19, 32 230 98 63 e-mail: *helion@helion.pl* WWW: *http://helion.pl* (księgarnia internetowa, katalog książek)

Pliki z przykładami omawianymi w książce można znaleźć pod adresem: *ftp://ftp.helion.pl/przyklady/angup2.xz*

Drogi Czytelniku! Jeżeli chcesz ocenić tę książkę, zajrzyj pod adres *http://helion.pl/user/opinie/angup2* Możesz tam wpisać swoje uwagi, spostrzeżenia, recenzję.

Printed in Poland.

- [Kup książkę](http://helion.pl/page354U~rf/angup2)
- 
- Oceń książkę • Oceń książkę
- 
- [Księgarnia internetowa](http://helion.pl/page354U~r/4CAKF)<br>• Lubie to! » Nasza społeczność • Lubię to! » Nasza społeczność

# Spis treści

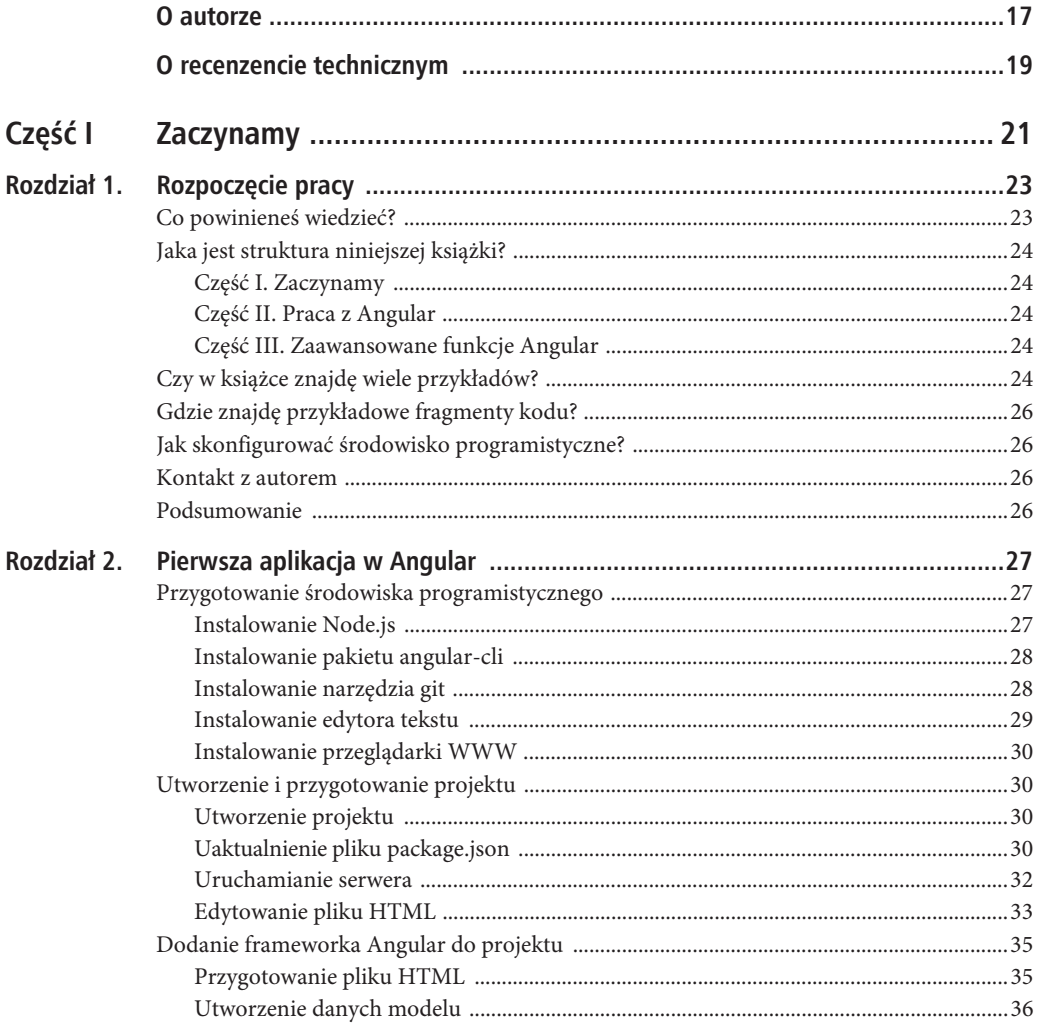

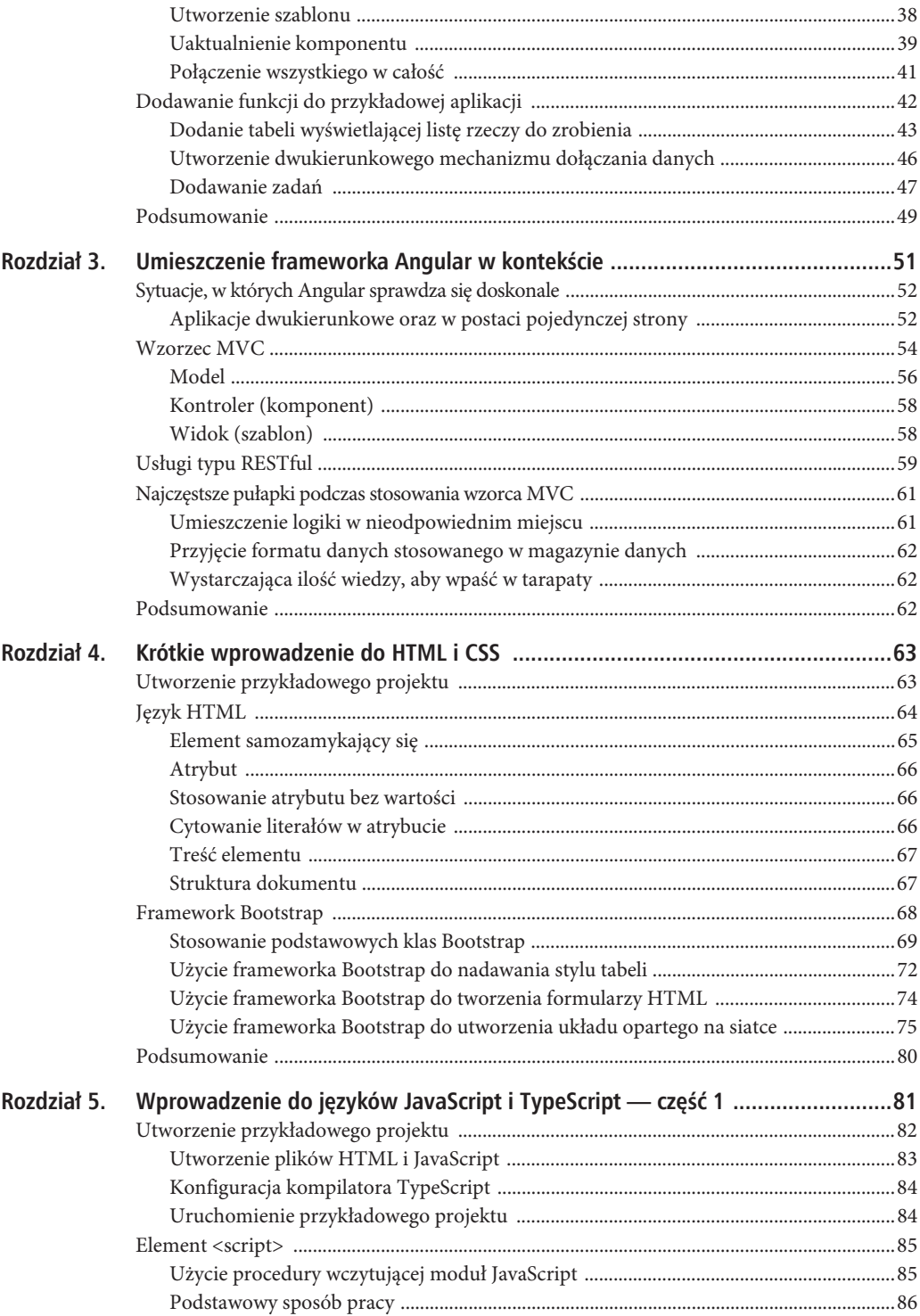

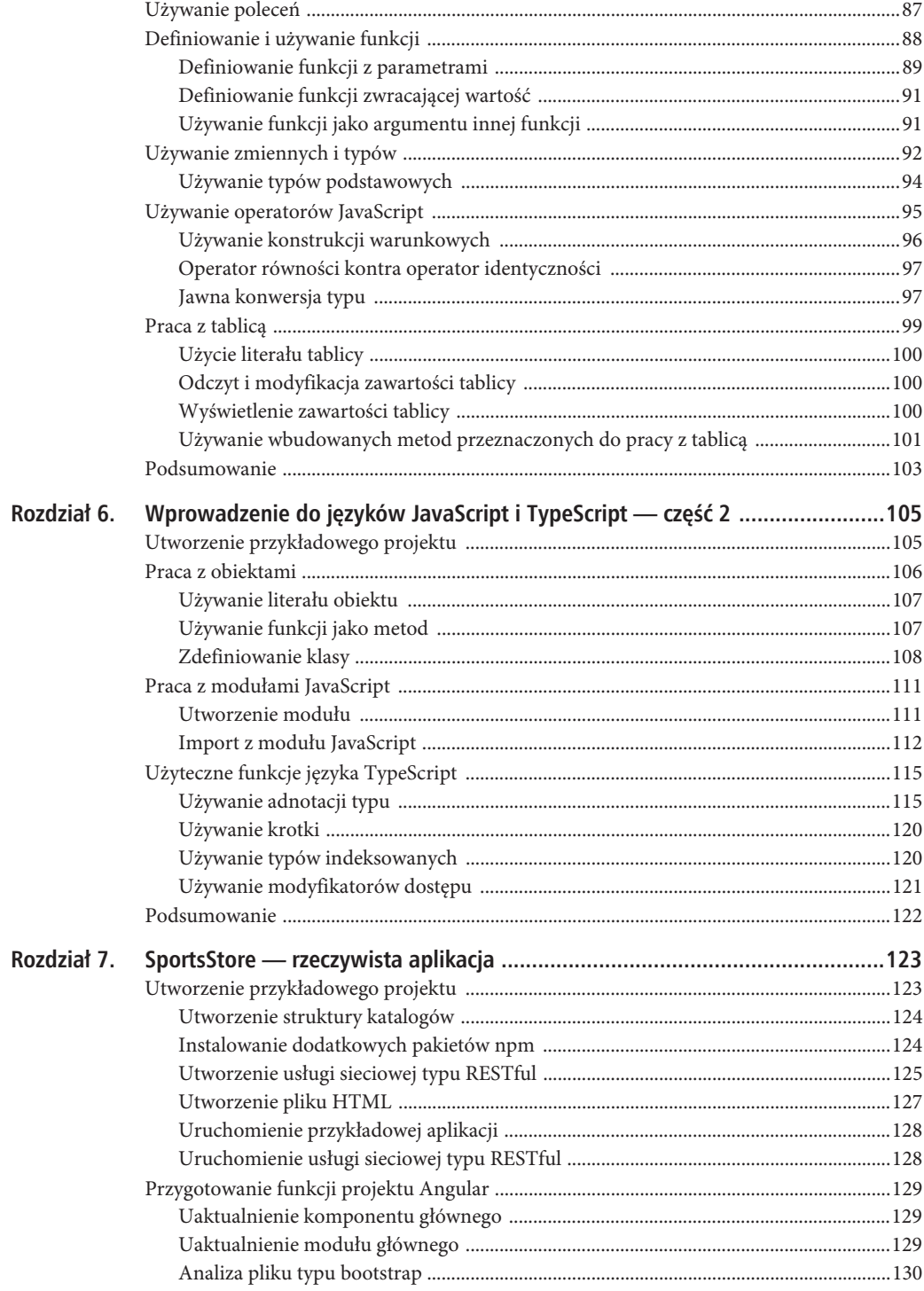

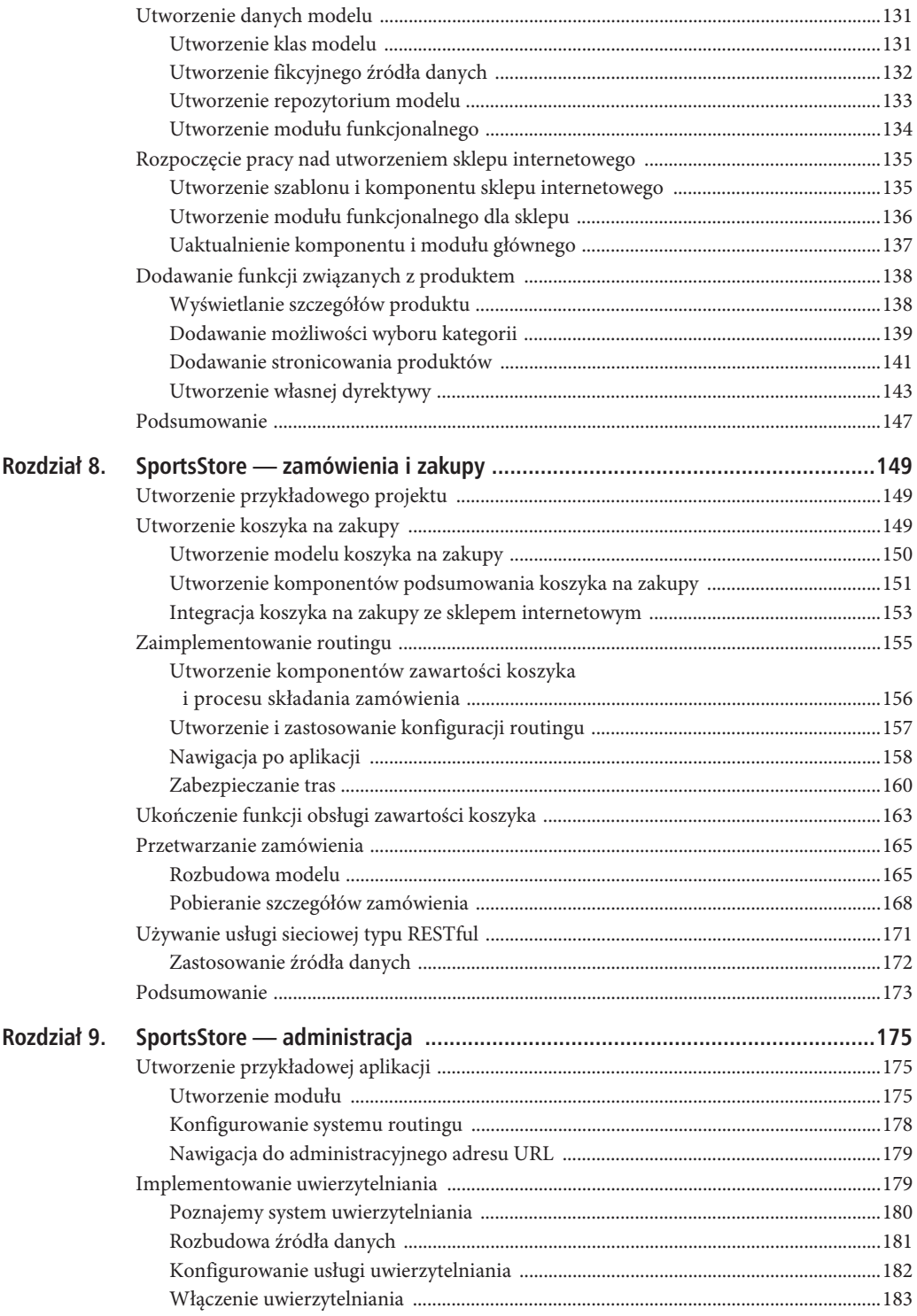

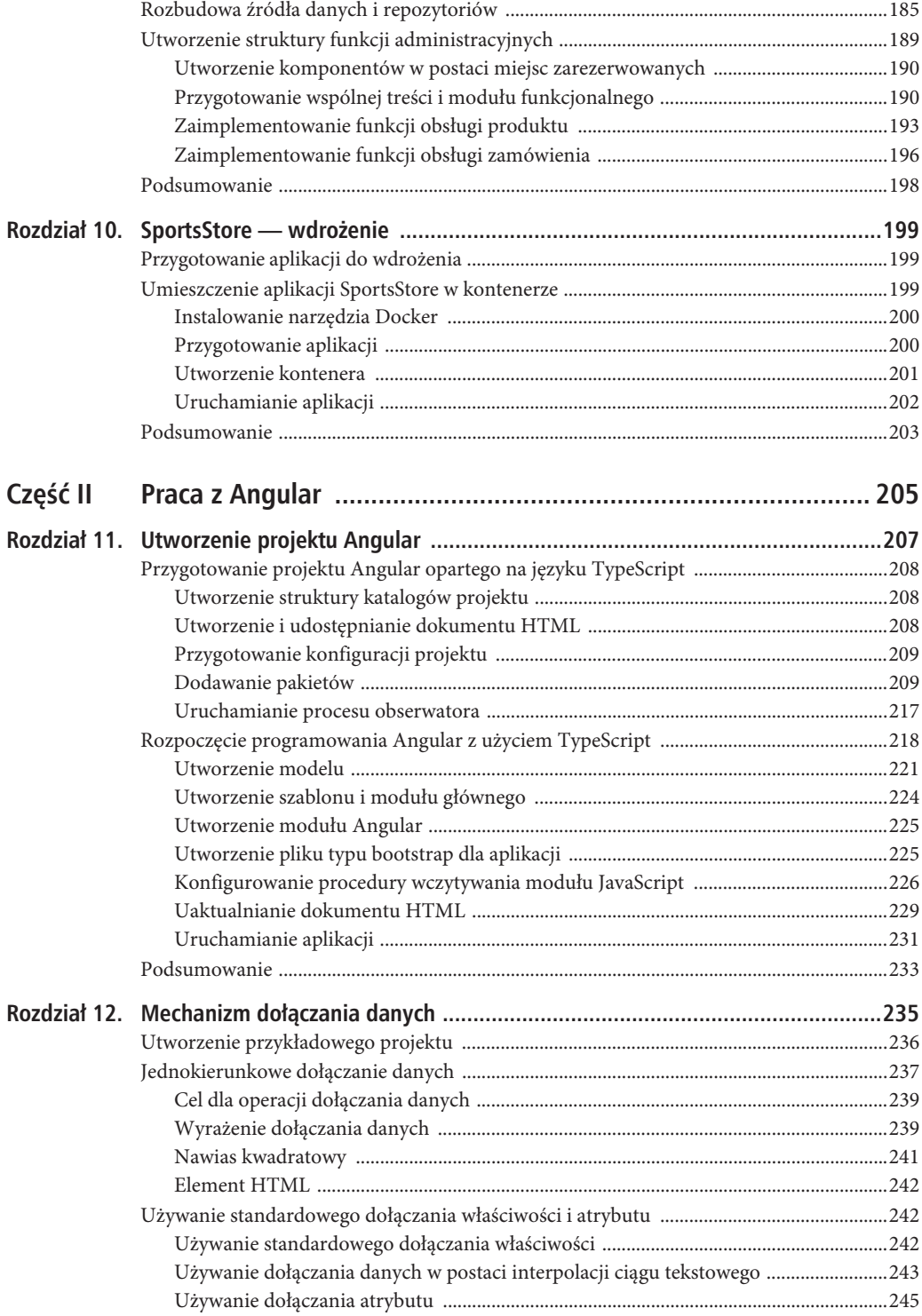

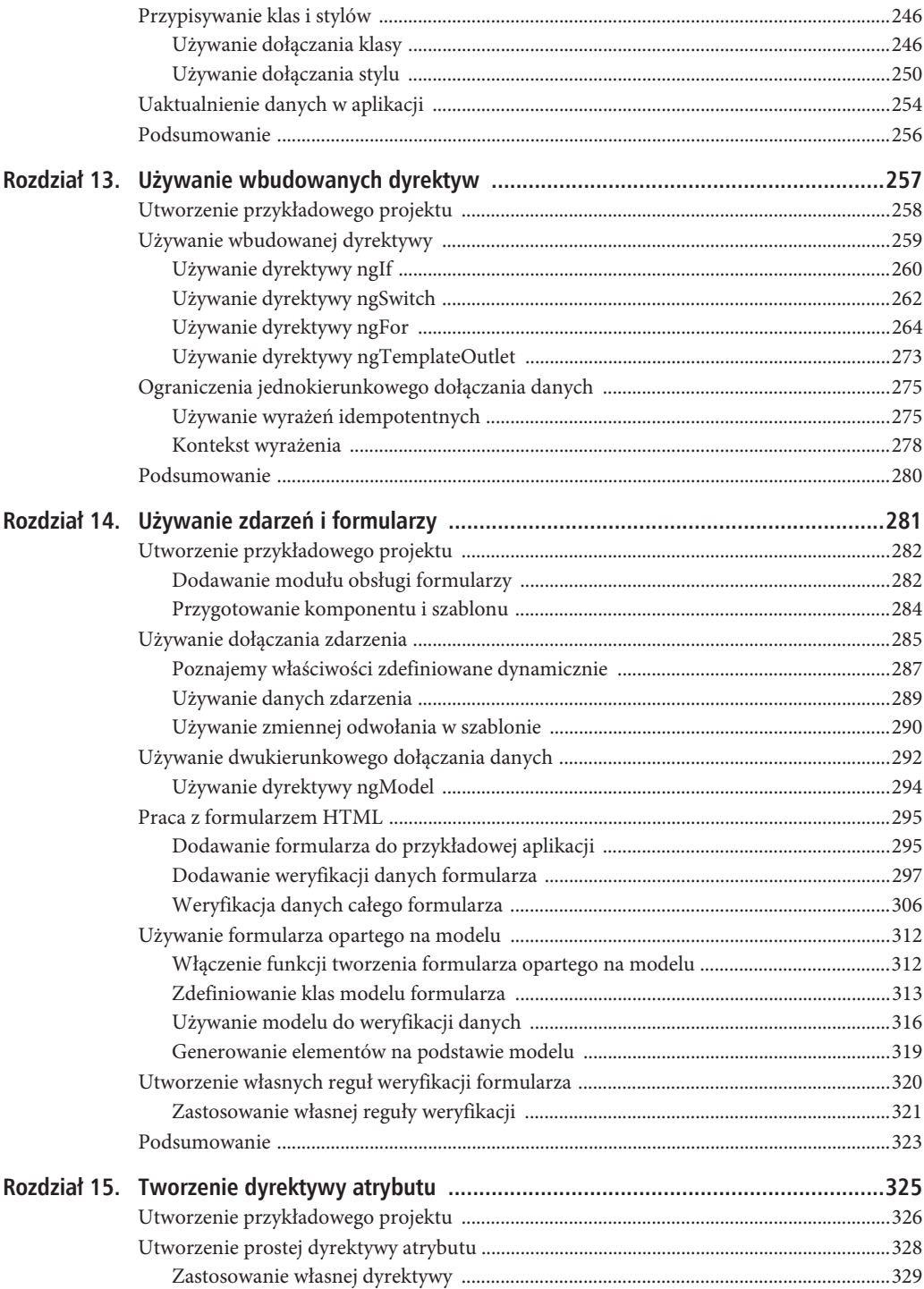

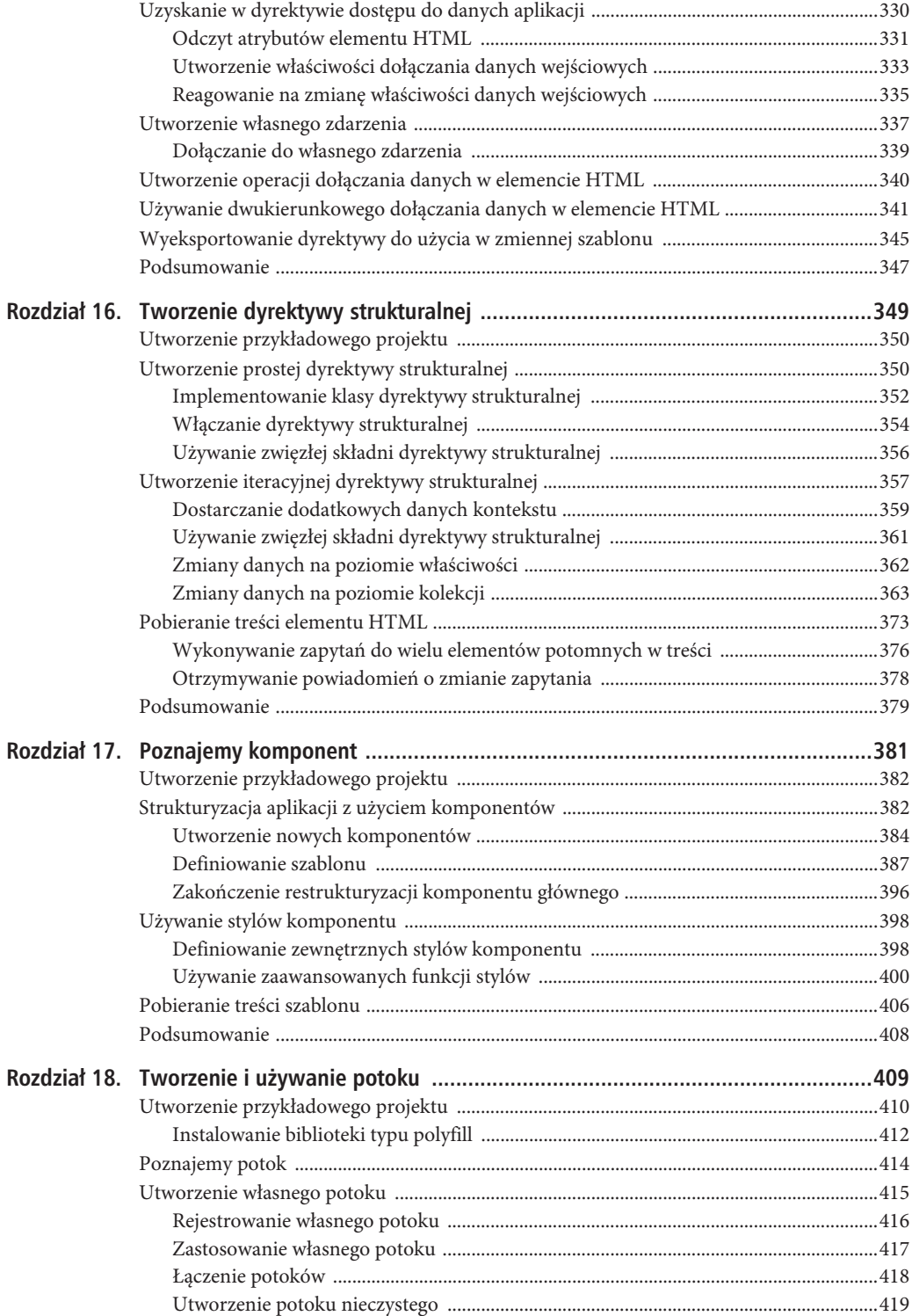

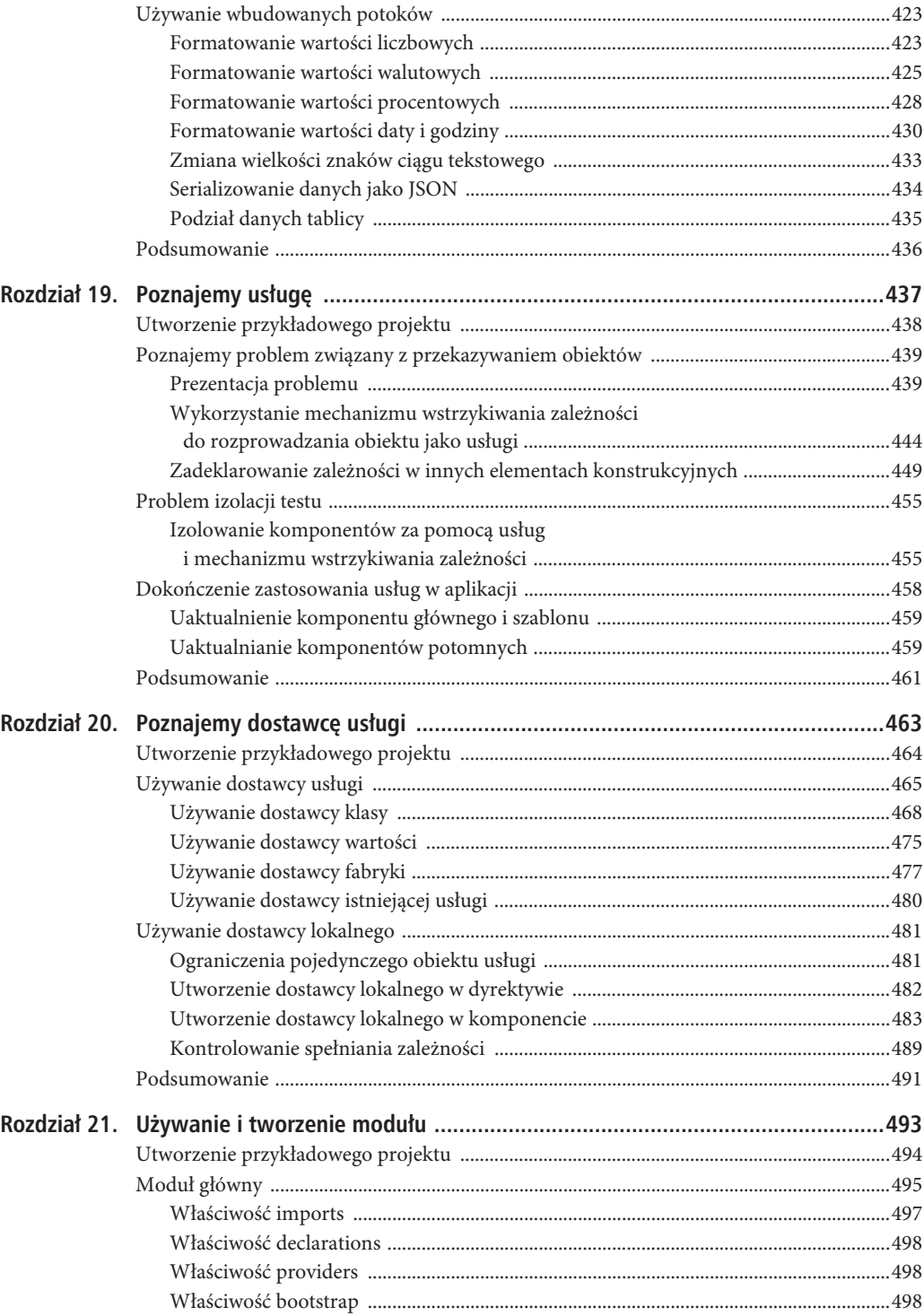

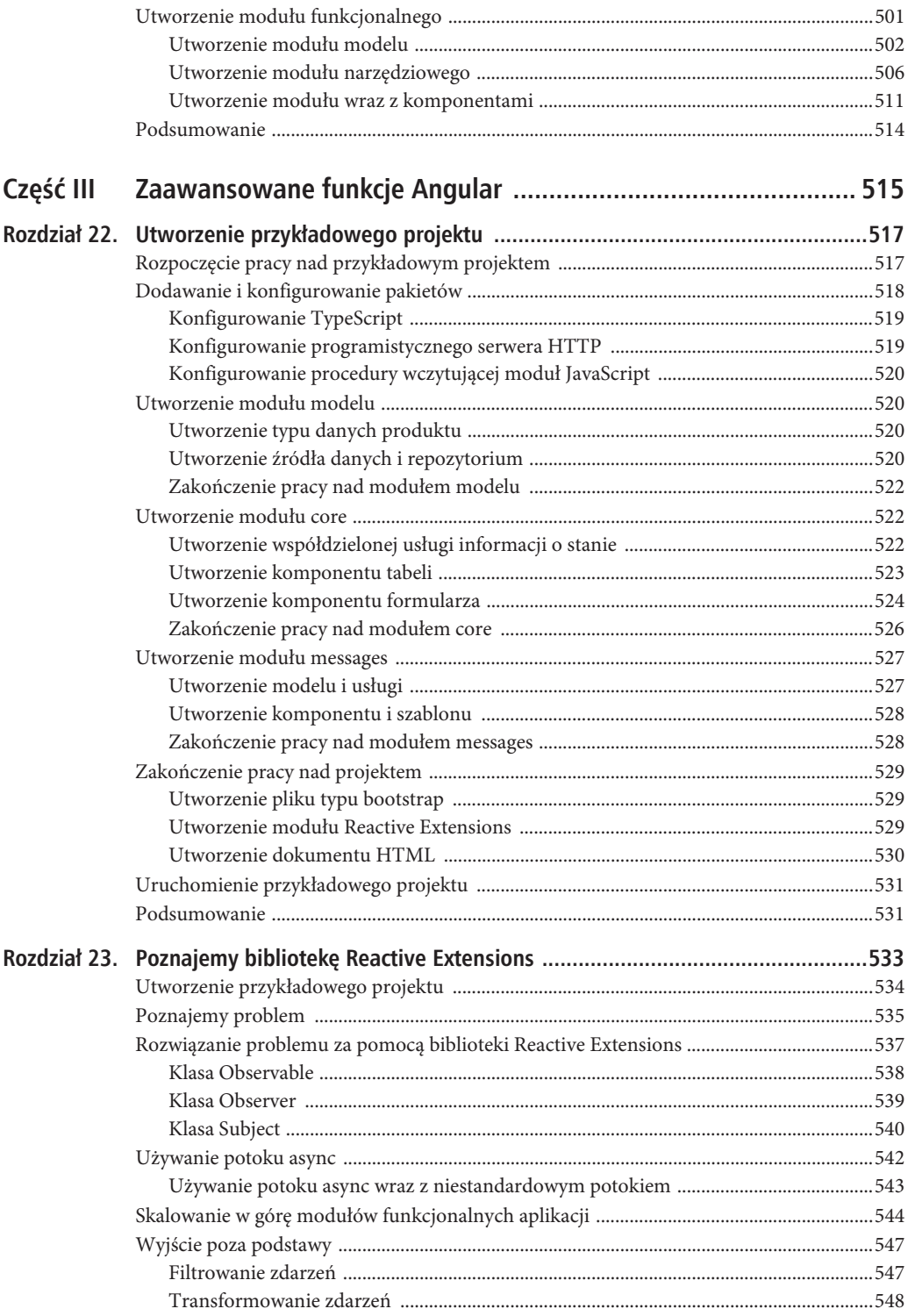

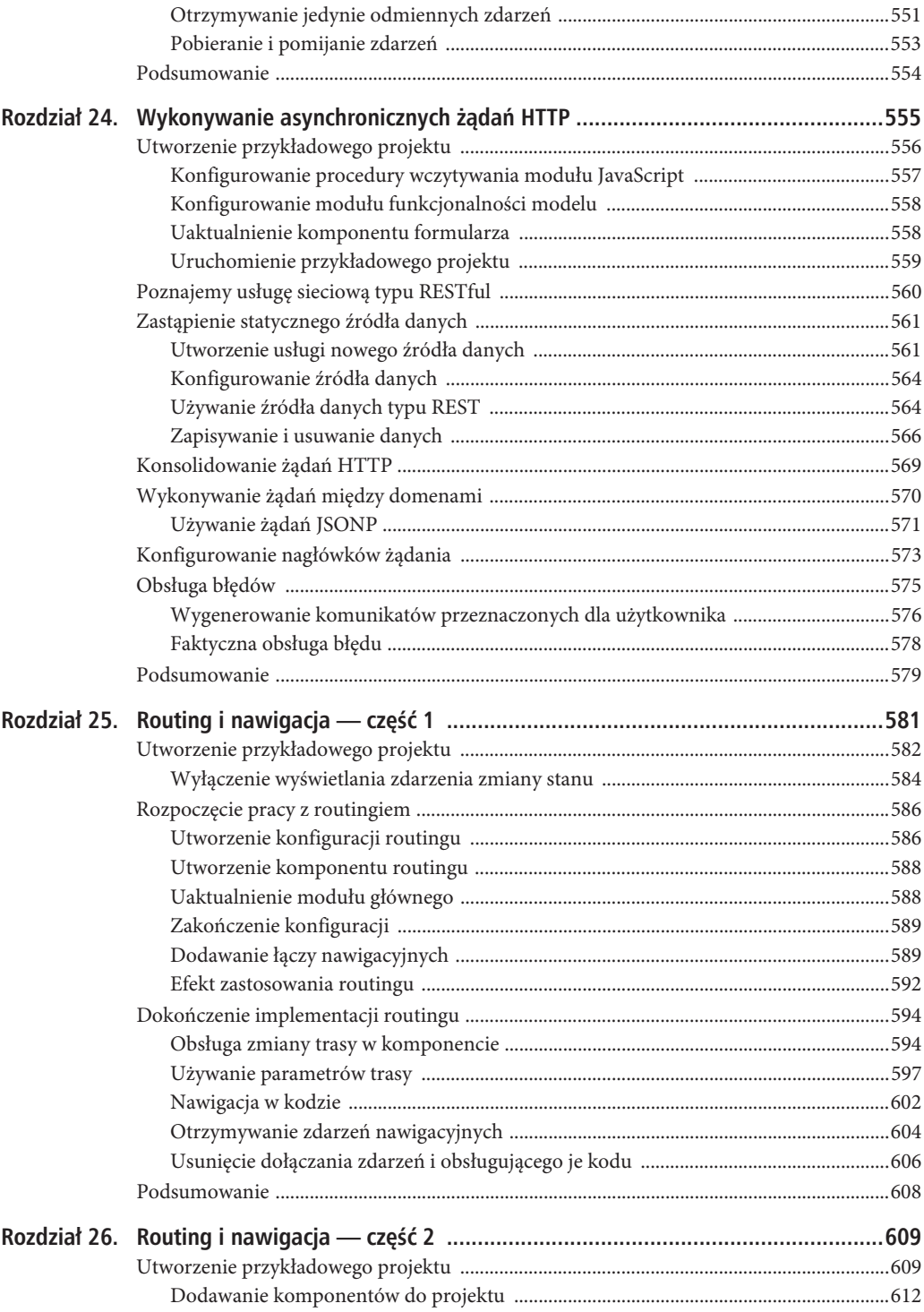

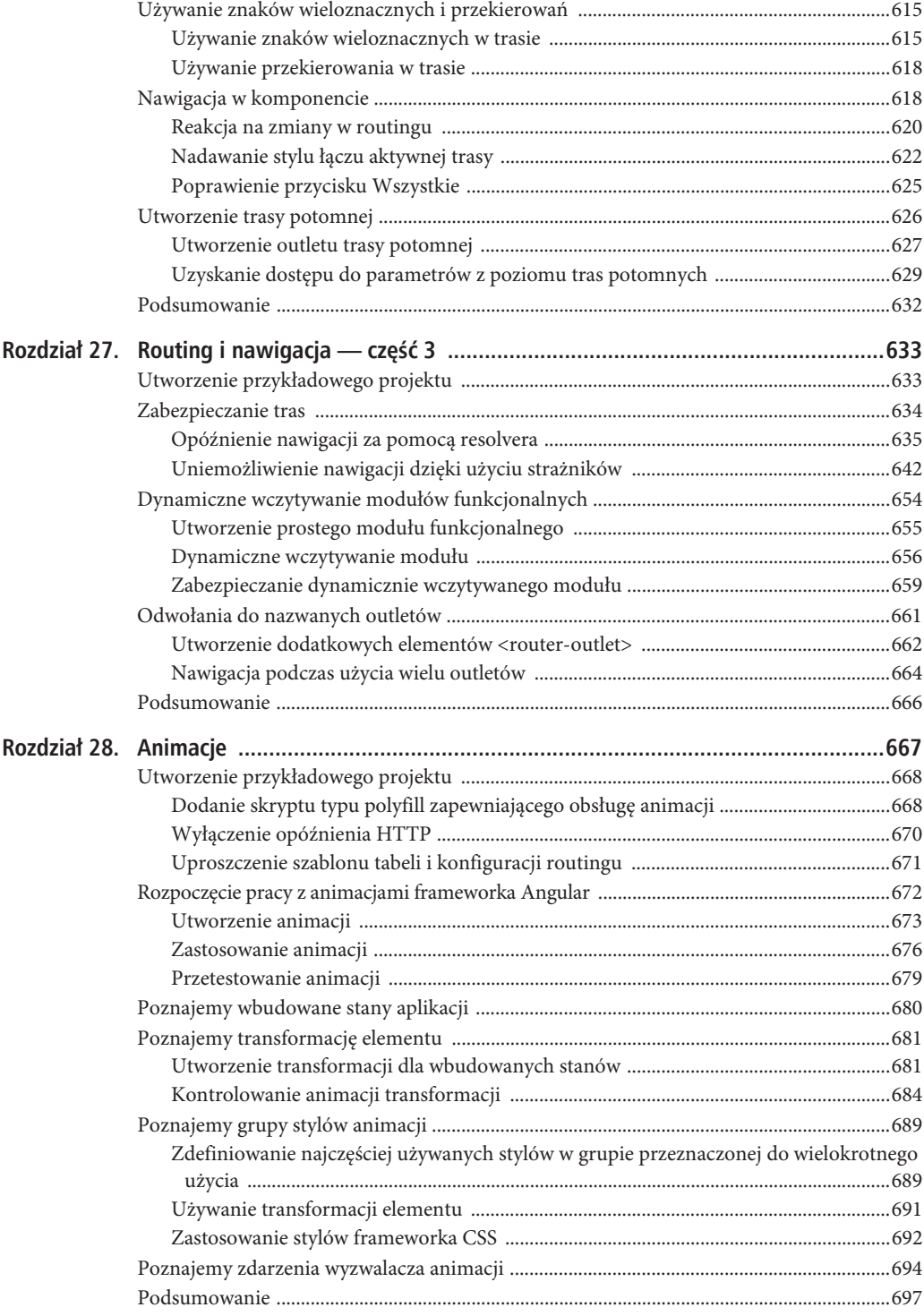

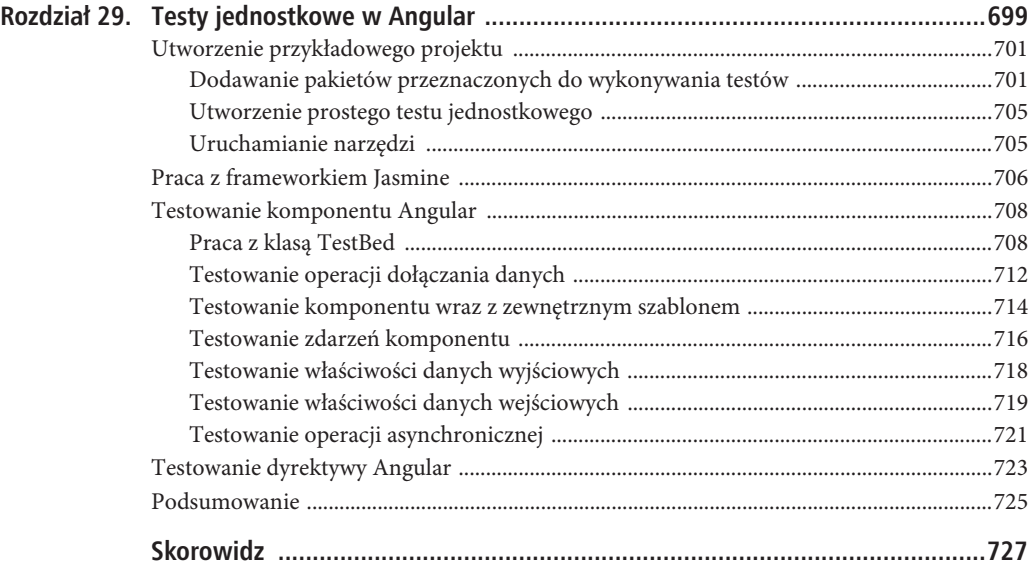

### **ROZDZIA 7.**

## **SportsStore — rzeczywista aplikacja**

W rozdziale 2. utworzyliśmy niewielką i prostą aplikację Angular. Dzięki tego rodzaju przykładom mogliśmy skoncentrować się na konkretnych funkcjach Angular, choć były one pozbawione kontekstu. Teraz zbudujemy prostą, ale realistyczną aplikację typu e-commerce.

Budowana tutaj aplikacja o nazwie SportsStore będzie oparta na klasycznym podejściu stosowanym podczas tworzenia sklepów internetowych. Przygotujemy katalog produktów, które klienci będą mogli przeglądać według kategorii. Aplikacja będzie obsługiwała koszyk na zakupy, do którego klienci będą mogli dodawać produkty (lub usuwać je z niego). Oczywiście aplikacja będzie zawierać stronę pozwalającą klientom na finalizację zakupu i podanie danych potrzebnych do realizacji zamówienia. Opracujemy także obszar administracyjny, aby zapewnić sobie możliwość zarządzania katalogiem produktów (przeprowadzanie operacji typu CRUD). Wspomniany obszar będzie chroniony i tylko użytkownicy zalogowani jako administratorzy będą mogli wprowadzać zmiany. Na końcu pokażę, jak przygotować aplikację do wdrożenia, a następnie ją wdrożyć.

Celem przyświecającym mi w tym oraz kolejnych rozdziałach jest pokazanie na maksymalnie rzeczywistym przykładzie, jak faktycznie wygląda programowanie z wykorzystaniem Angular. Ponieważ koncentruję się na frameworku Angular, to uproszczona została integracja z zewnętrznymi systemami, takimi jak magazyn danych, a niektóre (na przykład przetwarzanie płatności) wręcz pominąłem.

Przykład aplikacji SportsStore wykorzystałem w kilku moich książkach, ponieważ pokazuje on, w jaki sposób można wykorzystać różne frameworki, języki i style programowania do osiągnięcia tego samego efektu. Nie musisz czytać innych moich książek, aby zrozumieć materiał przedstawiony w tym rozdziale. Jednak ich lektura może pokazać interesujące różnice w implementacji budowanej tutaj aplikacji.

Funkcje Angular wykorzystane w aplikacji SportsStore będą szczegółowo omówione w późniejszych rozdziałach książki. Zamiast powielać przedstawione treści, podam jedynie objaśnienia niezbędne do zrozumienia działania przykładowej aplikacji, a po szczegółowe informacje odeślę Cię do innych rozdziałów. Rozdziały, w których budujemy aplikację SportsStore, możesz czytać albo dokładnie od początku do końca, aby się dowiedzieć, jak działa Angular, albo też przechodzić od razu do wskazanych rozdziałów w celu uzyskania dokładniejszych informacji o danej funkcji. Niezależnie od przyjętego podejścia nie oczekuj, że wszystko od razu zrozumiesz. Angular to dość rozbudowany framework, a aplikacja SportsStore ma pokazać wiele jego możliwości, ale chwilowo bez zbytniego zagłębiania się w szczegóły, ponieważ będą one omówione w pozostałej części książki.

### **Utworzenie przykïadowego projektu**

W celu utworzenia projektu SportsStore przejdź do powłoki, wybierz katalog przeznaczony dla projektu, a następnie wydaj poniższe polecenie:

#### \$ **ng new SportsStore**

Pakiet angular-cli wygeneruje nowy projekt aplikacji Angular wraz z plikami konfiguracyjnymi, miejscem zarezerwowanym na treść oraz z innymi narzędziami programistycznymi. Przygotowanie projektu wymaga nieco czasu, ponieważ w trakcie tego procesu pobierana jest i instalowana duża liczba pakietów npm.

### Utworzenie struktury katalogów

Bardzo ważnym aspektem podczas przygotowywania każdej aplikacji Angular jest utworzenie struktury katalogów. Polecenie ng new powoduje wygenerowanie struktury projektu, w którym wszystkie pliki aplikacji zostają umieszczone w katalogu src, przy czym pliki Angular trafiają do katalogu src/app. W celu dodania dodatkowej struktury w projekcie utwórz kolejne katalogi wymienione w tabeli 7.1.

*Tabela 7.1.* Dodatkowe katalogi dla aplikacji SportsStore

| Katalog                   | <b>Opis</b>                                                                              |
|---------------------------|------------------------------------------------------------------------------------------|
| SportsStore/src/app/model | To jest katalog przeznaczony na kod modelu.                                              |
| SportsStore/src/app/store | To jest katalog przeznaczony na kod podstawowej funkcjonalności<br>sklepu internetowego. |
| SportsStore/src/app/admin | To jest katalog przeznaczony na kod funkcjonalności administracyjnej.                    |

### Instalowanie dodatkowych pakietów npm

Projekt SportsStore wymaga pewnych pakietów dodatkowych poza dodanymi standardowo przez angular-cli. Przeprowadź edycję pliku package.json w katalogu SportsStore i dodaj pakiety przedstawione na listingu 7.1.

*Listing 7.1.* Zawartość pliku package.json w katalogu SportsStore

```
{
  "name": "sports-store",
  "version": "0.0.0",
  "license": "MIT",
  "scripts": {
     "ng": "ng",
     "start": "ng serve",
    "build": "ng build",
    "test": "ng test",
    "lint": "ng lint",
     "e2e": "ng e2e",
    "json": "json-server data.js -p 3500 -m authMiddleware.js"
  },
   "private": true,
   "dependencies": {
    "@angular/common": "^4.0.0",
    "@angular/compiler": "^4.0.0",
     "@angular/core": "^4.0.0",
     "@angular/forms": "^4.0.0",
     "@angular/http": "^4.0.0",
     "@angular/platform-browser": "^4.0.0",
     "@angular/platform-browser-dynamic": "^4.0.0",
     "@angular/router": "^4.0.0",
     "core-js": "^2.4.1",
     "rxjs": "^5.1.0",
```

```
 "zone.js": "^0.8.4",
   "bootstrap": "4.0.0-alpha.4",
   "font-awesome": "4.7.0"
 },
 "devDependencies": {
   "@angular/cli": "1.0.0",
   "@angular/compiler-cli": "^4.0.0",
   "@types/jasmine": "2.5.38",
   "@types/node": "~6.0.60",
   "codelyzer": "~2.0.0",
   "jasmine-core": "~2.5.2",
   "jasmine-spec-reporter": "~3.2.0",
   "karma": "~1.4.1",
   "karma-chrome-launcher": "~2.0.0",
   "karma-cli": "~1.0.1",
   "karma-jasmine": "~1.1.0",
   "karma-jasmine-html-reporter": "^0.2.2",
   "karma-coverage-istanbul-reporter": "^0.2.0",
   "protractor": "~5.1.0",
   "ts-node": "~2.0.0",
   "tslint": "~4.5.0",
   "typescript": "~2.2.0",
   "json-server": "0.8.21",
   "jsonwebtoken": "7.1.9"
 }
```
**Ostrzeżenie** Aby otrzymać oczekiwane dane wyjściowe, we wszystkich przykładach przedstawionych w książce bardzo ważne jest użycie wersji pakietów podanych na listingach. Jeżeli napotkasz problemy z przykładami przedstawionymi w książce, spróbuj wykorzystać kod źródłowy przygotowanych przeze mnie aplikacji, który możesz pobrać ze strony *ftp://ftp.helion.pl/przyklady/angup2.xz.* Jeżeli dojdziesz do ściany i nie będziesz mógł sobie poradzić, napisz do mnie na adres *adam@adam-freeman.com*, a ja spróbuję Ci pomóc.

Aby pobrać i zainstalować pakiety wymagane podczas pracy nad tym projektem, zapisz plik, a następnie z poziomu katalogu SportsStore wydaj poniższe polecenie:

#### \$ **npm install**

}

Menedżer npm wyświetli listę pakietów po zainstalowaniu wszystkich niezbędnych. W trakcie procesu instalacji zwykle pojawiają się pewne ostrzeżenia, które jednak można bezpiecznie zignorować.

### Utworzenie usługi sieciowej typu RESTful

Aplikacja SportStore będzie używała asynchronicznych żądań HTTP w celu pobrania danych modelu dostarczanych przez usługę sieciową typu RESTful. REST, jak to dokładnie przedstawię w rozdziale 24., to po prostu podejście stosowane podczas projektowania usług sieciowych używających metod HTTP do określenia operacji oraz adresu URL do wskazania obiektów danych, w których będzie wykonana operacja.

W pliku package.json wymieniłem między innymi json-server, czyli doskonały pakiet pozwalający na szybkie utworzenie usługi sieciowej na podstawie danych JSON lub kodu JavaScript. Aby upewnić się o istnieniu pewnego stanu projektu, do którego zawsze będzie można powrócić, wykorzystam zaletę funkcji pozwalającej usłudze sieciowej typu RESTfull na dostarczanie danych za pomocą kodu JavaScript. Oznacza to, że ponowne uruchomienie usługi sieciowej wyzeruje dane aplikacji. W katalogu SportStore utwórz plik o nazwie data.js i umieść w nim kod przedstawiony na listingu 7.2.

```
Listing 7.2. Zawartość pliku data.js w katalogu SportsStore
```

```
module.exports = function () {
    return {
         products: [
             { id: 1, name: "Kajak", category: "Sporty wodne",
                description: "Łódka przeznaczona dla jednej osoby.", price: 275 },
             { id: 2, name: "Kamizelka ratunkowa", category: "Sporty wodne",
                 description: "Chroni i dodaje uroku.", price: 48.95 },
            { id: 3, name: "Piłka", category: "Piłka nożna",
                 description: "Zatwierdzone przez FIFA rozmiar i waga.", price: 19.50 },
            { id: 4, name: "Flagi narożne", category: "Piłka nożna",
                description: "Nadadzą twojemu boisku profesjonalny wygląd.",
                 price: 34.95 },
            { id: 5, name: "Stadion", category: "Piłka nożna",
                description: "Składany stadion na 35 000 osób.", price: 79500 },
             { id: 6, name: "Czapka", category: "Szachy",
                description: "Zwiększa efektywność mózgu o 75%.", price: 16 },
            { id: 7, name: "Niestabilne krzesło", category: "Szachy",
                 description: "Zmniejsza szanse przeciwnika.",
                 price: 29.95 },
             { id: 8, name: "Ludzka szachownica", category: "Szachy",
                description: "Przyjemna gra dla całej rodziny.", price: 75 },
            { id: 9, name: "Błyszczący król", category: "Szachy",
                 description: "Pokryty zïotem i wysadzany diamentami król.", price: 1200 }
         ],
         orders: []
     }
}
```
■ Wskazówka Podczas tworzenia plików konfiguracyjnych trzeba koniecznie zwrócić uwagę na ich nazwy. Niektóre z nich mają rozszerzenie *.json*, czyli zawierają dane statyczne sformatowane w postaci JSON. Z kolei inne mają rozszerzenie .js, co oznacza, że zawierają kod JavaScript. Każde narzędzie niezbędne podczas programowania z użyciem frameworka Angular ma pewne wymagania dotyczące jego pliku konfiguracyjnego.

Powyższy fragment kodu definiuje dwie kolekcje danych dostarczane przez usługę sieciową typu RESTful. Pierwsza kolekcja, products, zawiera wszystkie produkty oferowane klientom w sklepie internetowym. Druga, orders, będzie zawierała zamówienia złożone przez klientów — ta kolekcja jest aktualnie pusta.

Dane przechowywane w usłudze sieciowej typu RESTful muszą być chronione, aby zwykły użytkownik nie mógł modyfikować katalogu produktów bądź stanu zamówień. Pakiet json-server nie oferuje żadnych wbudowanych funkcji uwierzytelniania, więc w katalogu SportStore utwórz plik o nazwie authMiddleware.js i umieść w nim kod przedstawiony na listingu 7.3.

```
Listing 7.3. Zawartość pliku authMiddleware.js w katalogu SportsStore
```

```
const jwt = require("jsonwebtoken");
const APP_SECRET = "appsekret";
const USERNAME = "admin";
const PASSWORD = "sekret";
module.exports = function (req, res, next) {
     if (req.url == "/login" && req.method == "POST") {
         if (req.body != null && req.body.name == USERNAME
                 && req.body.password == PASSWORD) {
            let token = jwt.sign({ data: USERNAME, expiresIn: "1h" }, APP SECRET);
```

```
 res.json({ success: true, token: token });
         } else {
             res.json({ success: false });
 }
         res.end();
         return;
    } else if ((req.url.startsWith("/products") && req.method != "GET")
                 || (req.url.startsWith("/orders") && req.method != "POST")) {
         let token = req.headers["authorization"];
          if (token != null && token.startsWith("Bearer<")) {
            token = token.substring(7, token.length - 1);
             try {
                 jwt.verify(token, APP_SECRET);
                 next();
                 return;
             } catch (err) {}
 }
         res.statusCode = 401;
         res.end();
         return;
    }
    next();
```
Ten kod analizuje żądanie HTTP wykonane do usługi sieciowej typu RESTful i implementuje pewne podstawowe funkcje bezpieczeństwa. Jest to działający po stronie serwera kod niepowiązany bezpośrednio z programowaniem z użyciem frameworka Angular. Dlatego też nie przejmuj się, jeśli jego przeznaczenie pozostaje dla Ciebie niezrozumiałe. Proces uwierzytelniania i autoryzacji omówię dokładnie w rozdziale 9., w którym dowiesz się między innymi, jak uwierzytelniać użytkowników w aplikacji Angular.

 **Ostrzeĝenie** Kodu przedstawionego na listingu 7.3 nie uĝywaj w aplikacji innej niĝ SportsStore. Zawiera on sïabe hasła na stałe zdefiniowane w kodzie. Takie rozwiązanie jest wystarczające w projekcie aplikacji SportsStore, ponieważ tutaj nacisk położyłem na użycie frameworka Angular podczas programowania po stronie klienta. Przedstawione podejście jest jednak niedopuszczalne w rzeczywistych projektach.

### Utworzenie pliku HTML

Każda aplikacja internetowa Angular ma dokument HTML wczytywany przez przeglądarkę WWW i używany do uruchomienia danej aplikacji. W katalogu SportsStore/src przeprowadź edycję pliku o nazwie index.html w celu usunięcia istniejącego w nim kodu i umieszczenia kodu przedstawionego na listingu 7.4.

*Listing 7.4.* Zawartość pliku index.html w katalogu SportsStore/src

```
<!DOCTYPE html>
<html lang="pl">
<head>
     <base href="/" />
    <title>SportsStore</title>
    <meta charset="utf-8" />
    <base href="/">
     <meta name="viewport" content="width=device-width, initial-scale=1">
     <link href="node_modules/bootstrap/dist/css/bootstrap.min.css"
         rel="stylesheet" />
</head>
<body class="m-a-1">
```
}

```
<app>Miejsce na treść sklepu SportsStore.</app>
</body>
</html>
```
Ten dokument HTML zawiera element <link> wczytujący arkusze stylów Bootstrap CSS oraz element <app> działający w charakterze miejsca zarezerwowanego na funkcjonalność sklepu internetowego SportsStore.

■ Wskazówka Przedstawiony dokument zawiera również element <base> wymagany przez funkcje routingu frameworka Angular, które dodam do projektu SportsStore w rozdziale 8.

### Uruchomienie przykïadowej aplikacji

Upewnij się, że zapisałeś wszystkie pliki, a następnie z poziomu katalogu SportsStore wydaj poniższe polecenie:

```
$ ng serve --port 3000 --open
```
To polecenie uruchomi łańcuch skonfigurowanych przez angular-cli narzędzi programistycznych, które przeprowadzą automatyczną kompilację kodu i plików z treścią umieszczonych w katalogu src. Kompilacja będzie się odbywała po wykryciu zmiany w dowolnym z wymienionych plików. Na ekranie zostanie otworzone nowe okno przeglądarki WWW wraz z treścią, jak pokazałem na rysunku 7.1.

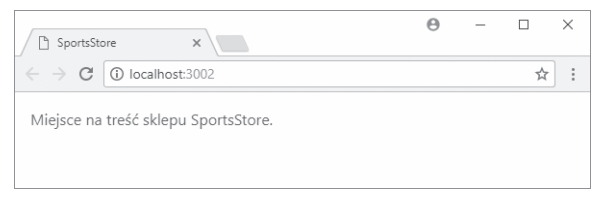

*Rysunek 7.1.* Efekt uruchomienia przykładowej aplikacji

Programistyczny serwer HTTP będzie nasłuchiwał na porcie 3000, więc adres URL aplikacji ma postać http://localhost:3000. Nie ma potrzeby podawania nazwy dokumentu HTML, ponieważ index.html to nazwa domyślna, na którą odpowiada serwer.

### Uruchomienie usługi sieciowej typu RESTful

W celu uruchomienia usługi sieciowej typu RESTful przejdź do nowego okna powłoki, następnie do katalogu SportsStore i wydaj poniższe polecenie:

#### \$ **npm run json**

Usługa sieciowa typu RESTful została skonfigurowana do działania na porcie 3500. Aby przetestować żądanie do usługi sieciowej, w przeglądarce WWW wpisz adres URL http://localhost:3500/products/1. Przeglądarka WWW powinna wyświetlić informacje dotyczące jednego z produktów zdefiniowanych na listingu 7.2, jak pokazałem poniżej.

{

"id": 1,

128

```
 "name": "Kajak",
   "category": "Sporty wodne",
  "description": "Łódka przeznaczona dla jednej osoby.",
   "price": 275
}
```
### **Przygotowanie funkcji projektu Angular**

Każdy projekt Angular wymaga pewnych przygotowań w celu osiągnięcia stanu, w którym aplikacja może być wczytana i uruchomiona przez przeglądarkę WWW. W kolejnych sekcjach zaprezentuję podstawy, na których zostanie utworzona aplikacja SportsStore.

### Uaktualnienie komponentu głównego

Pracę rozpoczynamy od komponentu głównego, który jest elementem konstrukcyjnym Angular przeznaczonym do zarządzania treścią elementu <app> zdefiniowanego w dokumencie HTML. Wprawdzie aplikacja może zawierać wiele komponentów, ale zawsze będzie komponent główny odpowiedzialny za treść najwyższego poziomu wyświetlaną użytkownikowi.

W katalogu SportsStore/src/app przeprowadź edycję pliku o nazwie app.component.ts i istniejący w nim kod zastąp przedstawionym na listingu 7.5.

*Listing 7.5.* Zawartość pliku app.component.ts w katalogu SportsStore/src/app

```
import { Component } from "@angular/core";
@Component({
    selector: "app",
     template: `<div class="bg-success p-a-1 text-xs-center">
                     To jest aplikacja SportsStore.
               \lt/div>`
})
export class AppComponent {}
```
Dekorator @Component informuje Angular, że klasa AppComponent jest komponentem, a jej właściwości konfigurują sposób zastosowania tego komponentu. W rozdziale 17. dokładnie omówię pełny zbiór właściwości komponentu, trzy z nich użyte na listingu 7.9 to najprostsze i najczęściej stosowane. Właściwość selector wskazuje frameworkowi Angular, jak komponent ma być zastosowany w dokumencie HTML, natomiast właściwość template definiuje treść wyświetlaną przez ten komponent. Podobnie jak w omawianym tutaj przykładzie, komponent ma możliwość zdefiniowania osadzonego szablonu bądź też korzystania z zewnętrznych plików HTML, które mogą ułatwić zarządzanie skomplikowaną treścią.

Klasa AppComponent nie zawiera kodu, ponieważ komponent główny w projekcie Angular istnieje po prostu w celu zarządzania treścią wyświetlaną użytkownikowi. Początkowo będę ręcznie zarządzać treścią wyświetlaną przez komponent główny, natomiast w rozdziale 8. funkcji o nazwie **routing URL** użyję do automatycznego zarządzania treścią na podstawie akcji podejmowanych przez użytkownika.

### Uaktualnienie modułu głównego

Mamy dwa rodzaje modułów Angular: funkcjonalny i główny. Moduł funkcjonalny jest używany w celu grupowania powiązanej funkcjonalności aplikacji, aby ułatwić zarządzanie nią. Tego rodzaju moduły utworzę w każdym z najważniejszych obszarów aplikacji, między innymi w modelu, w interfejsie sklepu wyświetlanym użytkownikom oraz w interfejsie administracyjnym.

Moduł główny jest używany do opisania aplikacji frameworkowi Angular. Wspomniany opis zawiera nazwy modułów zwykłych wymaganych do uruchomienia aplikacji, funkcji koniecznych do wczytania oraz nazwę komponentu głównego. Zgodnie z konwencją nazwa pliku komponentu głównego to app.module.ts. W katalogu SportsStore/src/app przeprowadź edycję pliku o nazwie app.module.ts i istniejący w nim kod zastąp przedstawionym na listingu 7.6.

```
Listing 7.6. Zawartość pliku app.module.ts w katalogu SportsStore/app
```

```
import { NgModule } from "@angular/core";
import { LOCALE ID } from '@angular/core';
import { BrowserModule } from "@angular/platform-browser";
import { AppComponent } from "./app.component";
@NgModule({
     imports: [BrowserModule],
     declarations: [AppComponent],
     bootstrap: [AppComponent],
    providers: [\{ provide: LOCALE ID, useValue: "pl-PL" }]
})
export class AppModule {}
```
Podobnie jak w przypadku komponentu głównego, także klasa modułu głównego nie zawiera kodu. Ten moduł tak naprawdę istnieje jedynie w celu dostarczenia informacji za pomocą dekoratora @NgModule. Właściwość imports nakazuje frameworkowi Angular wczytanie funkcji BrowserModule, która zawiera całą podstawową funkcjonalność wymaganą przez aplikację internetową.

Właściwość declarations wskazuje Angular, że powinien być wczytany komponent główny, z kolei właściwość bootstrap wskazuje ten komponent główny — to jest klasa AppModule. Kolejne informacje do tych właściwości dekoratora będę dodawał później wraz z implementowaniem poszczególnych funkcjonalności aplikacji SportsStore. Ta podstawowa konfiguracja wystarcza do uruchomienia aplikacji.

### Analiza pliku typu bootstrap

Kolejnym krokiem jest utworzenie pliku typu bootstrap przeznaczonego do uruchamiania aplikacji. W tej książce koncentruję się na użyciu frameworka Angular do tworzenia aplikacji internetowych działających w przeglądarce WWW, ale platforma Angular może być wykorzystana do budowy aplikacji przeznaczonych również dla innych środowisk. Plik typu bootstrap używa platformy przeglądarki WWW w celu wczytania modułu głównego i uruchomienia aplikacji. Nie ma konieczności wprowadzania jakichkolwiek zmian w pliku o nazwie main.ts znajdującym się w katalogu SportsStore/src. Zawartość wymienionego pliku przedstawiłem na listingu 7.7.

```
Listing 7.7. Zawartość pliku main.ts w katalogu SportsStore/src
```

```
import { enableProdMode } from '@angular/core';
import { platformBrowserDynamic } from '@angular/platform-browser-dynamic';
import { AppModule } from './app/app.module';
import { environment } from './environments/environment';
if (environment.production) {
   enableProdMode();
}
```
platformBrowserDynamic().bootstrapModule(AppModule);

Narzędzia programistyczne wykrywają wprowadzanie zmian w plikach projektu, co prowadzi do automatycznej kompilacji kodu, odświeżenia strony w przeglądarce WWW i wyświetlenia treści pokazanej na rysunku 7.2.

130

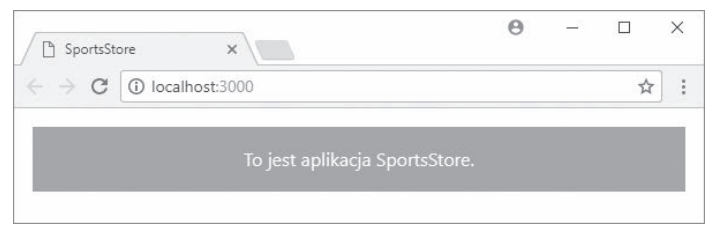

*Rysunek 7.2.* Uruchomiona aplikacja SportsStore

Jeżeli przeanalizujesz wygenerowany przez przeglądarkę WWW model DOM, wówczas zobaczysz, że treść pochodzącą z szablonu komponentu głównego framework Angular umieścił w elemencie <app>, jak pokazałem poniżej.

```
<body class="m-a-1">
    <sub>app</sub></sub>
          <div class="bg-success p-a-1 text-xs-center">
               To jest aplikacja SportsStore.
          </div>
    </app>
</body>
```
### **Utworzenie danych modelu**

Najlepszym miejscem do rozpoczęcia pracy nad nowym projektem jest jego model dostarczający dane. Chciałbym dotrzeć do punktu, w którym będziesz mógł zobaczyć w działaniu pewne funkcje frameworka Angular. Dlatego też zamiast definiować dane modelu od początku do końca, wykorzystam istniejącą funkcjonalność w celu dostarczenia fikcyjnych danych. Następnie będę używać tych danych do utworzenia funkcji przeznaczonych dla użytkownika. Do danych modelu jeszcze powrócę w rozdziale 8., w którym powiążę je z usługą sieciową typu RESTful.

### Utworzenie klas modelu

Wszystkie dane modelu wymagają klas opisujących rodzaj danych, które będą znajdowały się w tym modelu. W przypadku aplikacji SportsStore oznacza to klasy opisujące produkty sprzedawane w sklepie oraz zamówienia składane przez klientów.

Na początku pracy z aplikacją SportsStore możliwość opisania produktów będzie wystarczająca. Kolejne klasy modelu przeznaczone do obsługi funkcjonalności sklepu będę tworzyć podczas implementacji wspomnianych funkcji. W katalogu SportsStore/src/app/model utwórz nowy plik o nazwie product.model.ts i umieść w nim kod przedstawiony na listingu 7.8.

*Listing 7.8.* Zawartość pliku product.model.ts w katalogu SportsStore/src/app/model

```
export class Product {
     constructor(
         public id?: number,
         public name?: string,
         public category?: string,
         public description?: string,
         public price?: number) {}
}
```
Klasa Product definiuje konstruktora akceptującego właściwości id, name, category, description i price, odpowiadające strukturze danych użytej podczas tworzenia usługi sieciowej typu RESTful we wcześniejszej części rozdziału. Znak zapytania umieszczony po nazwie parametru oznacza, że jest to parametr opcjonalny, który może być pominięty podczas tworzenia nowego egzemplarza obiektu na podstawie klasy Product. To jest użyteczna możliwość w trakcie budowy aplikacji, w której właściwość obiektu modelu ma przypisywaną wartość na podstawie danych pochodzących z formularza HTML.

### Utworzenie fikcyinego źródła danych

Aby przygotować się na przejście od danych fikcyjnych do rzeczywistych, zamierzam wykorzystać źródło danych. Pozostała część aplikacji nie wie, skąd pochodzą dane. Takie rozwiązanie umożliwi bezproblemowe przejście do pobierania danych za pomocą żądań HTTP.

W katalogu SportsStore/src/app/model utwórz nowy plik o nazwie static.datasource.ts i umieść w nim kod przedstawiony na listingu 7.9.

```
Listing 7.9. Zawartość pliku static.datasource.ts w katalogu SportsStore/src/app/model
```

```
import { Injectable } from "@angular/core";
import { Product } from "./product.model";
import { Observable } from "rxjs/Observable";
import "rxjs/add/observable/from";
@Injectable()
export class StaticDataSource {
    private products: Product[] = [
        new Product(1, "Produkt 1", "Kategoria 1", "Produkt 1 (Kategoria 1)", 100),
 new Product(2, "Produkt 2", "Kategoria 1", "Produkt 2 (Kategoria 1)", 100),
 new Product(3, "Produkt 3", "Kategoria 1", "Produkt 3 (Kategoria 1)", 100),
 new Product(4, "Produkt 4", "Kategoria 1", "Produkt 4 (Kategoria 1)", 100),
 new Product(5, "Produkt 5", "Kategoria 1", "Produkt 5 (Kategoria 1)", 100),
        new Product(6, "Produkt 6", "Kategoria 2", "Produkt 6 (Kategoria 2)", 100),
        new Product(7, "Produkt 7", "Kategoria 2", "Produkt 7 (Kategoria 2)", 100),
 new Product(8, "Produkt 8", "Kategoria 2", "Produkt 8 (Kategoria 2)", 100),
 new Product(9, "Produkt 9", "Kategoria 2", "Produkt 9 (Kategoria 2)", 100),
        new Product(10, "Produkt 10", "Kategoria 2", "Produkt 10 (Kategoria 2)", 100),
        new Product(11, "Produkt 11", "Kategoria 3", "Produkt 11 (Kategoria 3)", 100),
        new Product(12, "Produkt 12", "Kategoria 3", "Produkt 12 (Kategoria 3)", 100),
 new Product(13, "Produkt 13", "Kategoria 3", "Produkt 13 (Kategoria 3)", 100),
 new Product(14, "Produkt 14", "Kategoria 3", "Produkt 14 (Kategoria 3)", 100),
        new Product(15, "Produkt 15", "Kategoria 3", "Produkt 15 (Kategoria 3)", 100),
    ];
    getProducts(): Observable<Product[]> {
        return Observable.from([this.products]);
    }
}
```
Klasa StaticDataSource definiuje metodę o nazwie getProducts() zwracającą fikcyjne dane. Wynikiem wywołania tej metody jest Observable<Product[]>, czyli egzemplarz typu Observable tworzący tablicę obiektów Product.

Klasa Observable jest dostarczana przez pakiet biblioteki Reactive Extensions używanej przez framework Angular do obsługi zmiany stanu w aplikacji. W rozdziale 23. dokładnie omówię klasę Observable, natomiast w tym miejscu wystarczy wiedzieć, że tego rodzaju obiekt przypomina obietnicę JavaScript reprezentuje zadanie asynchroniczne, które w przyszłości wygeneruje pewien wynik. Framework Angular wykorzystuje obiekty typu Observable dla niektórych funkcji, między innymi do wykonywania żądań HTTP, i dlatego metoda getProducts() zwraca Observable<Product[]>, zamiast po prostu asynchronicznie dostarczać dane lub wykorzystać obietnicę.

Dla klasy StaticDataSource został zastosowany dekorator @Injectable. Ten dekorator wskazuje frameworkowi Angular, że oznaczona nim klasa będzie używana w charakterze usługi. Dlatego też inne klasy będą mogły za pomocą mechanizmu wstrzykiwania zależności uzyskać dostęp do funkcjonalności oferowanej przez usługę. Mechanizm wstrzykiwania zależności dokładnie omówię w rozdziałach 19. i 20. Natomiast sposób działania usługi stanie się jasny, gdy aplikacja nabierze kształtu.

■ Wskazówka Zwróć uwage na konieczność zaimportowania Injectable z modułu JavaScript @angular/core, aby można było zastosować dekorator @Injectable. Nie będę tutaj omawiał wszystkich klas Angular koniecznych do zaimportowania w budowanej aplikacji SportsStore. Więcej informacji na ich temat znajdziesz w rozdziałach, w których będę przedstawiał powiązane z nimi funkcje.

### Utworzenie repozytorium modelu

Źródło danych jest odpowiedzialne za dostarczanie aplikacji wymaganych przez nią danych. Jednak dostęp do tych danych zwykle odbywa się za pomocą tak zwanego **repozytorium**, które staje się odpowiedzialne za dostarczanie danych poszczególnym komponentom aplikacji, nie ujawniając przy tym szczegółów związanych ze sposobem uzyskania danych. W katalogu SportsStore/src/app/model utwórz nowy plik o nazwie product.repository.ts i umieść w nim kod przedstawiony na listingu 7.10.

*Listing 7.10.* Zawartość pliku product.repository.ts w katalogu SportsStore/src/app/model

```
import { Injectable } from "@angular/core";
import { Product } from "./product.model";
import { StaticDataSource } from "./static.datasource";
@Injectable()
export class ProductRepository {
    private products: Product[] = [];
     private categories: string[] = [];
     constructor(private dataSource: StaticDataSource) {
         dataSource.getProducts().subscribe(data => {
             this.products = data;
            this.categories = data.map(p \Rightarrow p.category)
                 .filter((c, index, array) => array.indexOf(c) == index).sort();
         });
     }
     getProducts(category: string = null): Product[] {
         return this.products
            .filter(p => category == null || category == p.category);
 }
     getProduct(id: number): Product {
        return this.products.find(p \Rightarrow p.id == id);
     }
     getCategories(): string[] {
         return this.categories;
     }
}
```
Gdy framework Angular będzie musiał utworzyć nowy egzemplarz repozytorium, przeanalizuje tę klasę i ustali, że w celu wywołania konstruktora ProductRepository i utworzenia nowego obiektu potrzebny jest obiekt StaticDataSource.

Konstruktor repozytorium wywołuje metodę getProducts () źródła danych, a następnie w celu otrzymania danych produktu używa metody subscribe () oferowanej przez zwrócony obiekt 0bservable. W rozdziale 23. dokładnie wyjaśnię sposób działania obiektu 0bservable.

#### Używanie prostych struktur danych

Do przechowywania danych modelu wykorzystałem tablicę, ponieważ zgodnie z ogólną regułą najprostsza z możliwych struktur danych daje najlepsze wyniki w aplikacji Angular. Podczas generowania treści w elemencie HTML framework Angular wykonuje wyrażenie w procesie dołączania danych. Oznacza to, że bardziej skomplikowane struktury — takie jak oparta na klasie Map i dostarczająca kolekcji typu klucz-wartość w JavaScript ES6 muszą nieustannie przeprowadzać konwersje aż do chwili ustabilizowania się stanu aplikacji Angular. Dlatego też im prostsza struktura danych, tym mniejsza ilość pracy jest konieczna do wykonania, aby dostarczyć frameworkowi Angular wymagane przez niego dane.

Kolejnym powodem użycia prostych struktur danych są ograniczone możliwości w zakresie obsługi nowych funkcji JavaScript w starszych wersjach przeglądarek WWW. Na przykład w przypadku klasy Map, gdy kompilator jest używany do wygenerowania kodu JavaScript przeznaczonego do wykonania w starszych przeglądarkach WWW. TypeScript ogranicza sposób, w jaki treść map może być wykorzystana.

W efekcie staram się korzystać z prostych struktur danych, zwłaszcza tablic, i tworzyć nieco bardziej skomplikowane klasy przeznaczone do zarządzania danymi w tablicy. Przykład tego rodzaju podejścia zobaczysz, gdy w rozdziale 9 zacznę dodawać do klasy repozytorium produktu funkcje administracyjne. Wspomniane nowe funkcje będą musiały przeszukiwać tablice, aby znaleźć obiekty, w których zostanie wykonana dana operacia. Takie rozwiązanie jest nieefektywne, ale te operacje są przeprowadzane znacznie rzadziej w porównaniu z częstotliwością, z jaką Angular wykonuje wyrażenia podczas procesu dołączania danych.

### Utworzenie modułu funkcjonalnego

Przystępuję teraz do zdefiniowania modelu pozwalającego na łatwe wykorzystanie jego funkcjonalności w każdym miejscu aplikacji. W katalogu SportsStore/src/app/model utwórz nowy plik o nazwie model.module.ts i umieść w nim kod przedstawiony na listingu 7.11.

Listing 7.11. Zawartość pliku model.module.ts w katalogu SportsStore/src/app/model

```
import { NgModule } from "@angular/core";
import { ProductRepository } from "./product.repository";
import { StaticDataSource } from "./static.datasource";
@NgModule({
    providers: [ProductRepository, StaticDataSource]
\{ \}export class ModelModule {}
```
■ Wskazówka Nie przejmuj się, jeśli te wszystkie nazwy plików wydają Ci się podobne i mylące. Wraz z poznawaniem materiału przedstawionego w następnych rozdziałach książki przywykniesz do struktury aplikacji Angular. Wkrótce tylko spojrzysz na pliki znajdujące się w projekcie aplikacji Angular i od razu bedziesz wiedział, do czego są przeznaczone.

Dekorator @NgModule jest używany do tworzenia zwykłych modułów, a jego właściwości wskazują frameworkowi Angular, jak moduł powinien być użyty. W przedstawionym powyżej module istnieje tylko jedna właściwość, providers, wskazująca Angular, które klasy powinny być używane w charakterze usług dla mechanizmu wstrzykiwania zależności, co zostanie dokładnie omówione w rozdziałach 19. i 20. Z kolei w rozdziale 21. omówię zwykłe moduły i dekorator @NgModule.

### **RozpoczÚcie pracy nad utworzeniem sklepu internetowego**

Mając przygotowane dane modelu, można przystąpić do budowy funkcjonalności sklepu internetowego, która pozwoli użytkownikom na przeglądanie katalogu produktów oraz składanie zamówień. Podstawowa struktura sklepu internetowego to składający się z dwóch kolumn układ strony. Wyświetlane w lewej kolumnie przyciski kategorii pozwalają na filtrowanie listy produktów wyświetlanej w tabeli znajdującej się w prawej kolumnie, jak pokazałem na rysunku 7.3.

| <b>Sklep sportowy</b>           |                                           |  |
|---------------------------------|-------------------------------------------|--|
| Tabela produktów<br>· Produkt 1 | Przyciski wyboru kategorii<br>• Wszystkie |  |
| · Produkt 2                     | • Sporty wodne                            |  |
| · Produkt 3                     | · Piłka nożna                             |  |
| · Produkt 4                     | • Szachy                                  |  |
| $\cdot$                         | $\ddot{\bullet}$                          |  |

*Rysunek 7.3.* Ogólna struktura strony w naszym sklepie internetowym

W kolejnych sekcjach wykorzystam funkcje frameworka Angular i dane modelu w celu utworzenia układu pokazanego na rysunku 7.3.

### Utworzenie szablonu i komponentu sklepu internetowego

Gdy lepiej poznasz framework Angular, zobaczysz, że można łączyć jego funkcje i ten sam problem rozwiązywać na wiele różnych sposobów. W celu zaprezentowania ważnych funkcji Angular spróbuję wprowadzić w projekcie SportsStore pewną odmienność. Jednak w tym momencie stawiam na prostotę, tak aby jak najszybciej dotrzeć do punktu pozwalającego na uruchomienie projektu.

Punktem wyjścia do opracowania funkcjonalności sklepu internetowego będzie nowy komponent. Ten komponent to po prostu klasa dostarczająca dane i logikę szablonowi HTML, który wykorzystuje mechanizm dołączania danych w celu dynamicznego generowania treści. W katalogu SportsStore/src/app/store utwórz nowy plik o nazwie store.component.ts i umieść w nim kod przedstawiony na listingu 7.12.

*Listing 7.12.* Zawartość pliku store.component.ts w katalogu SportsStore/src/app/store

```
import { Component } from "@angular/core";
import { Product } from "../model/product.model";
import { ProductRepository } from "../model/product.repository";
@Component({
```

```
 selector: "store",
     moduleId: module.id,
     templateUrl: "store.component.html"
})
export class StoreComponent {
     constructor(private repository: ProductRepository) {}
     get products(): Product[] {
         return this.repository.getProducts();
     }
     get categories(): string[] {
         return this.repository.getCategories();
     }
}
```
Dla klasy StoreComponent został zastosowany dekorator @Component wskazujący Angular, że mamy do czynienia z komponentem. Właściwości dekoratora określają frameworkowi Angular, jak zastosować ten komponent dla treści HTML (za pomocą elementu o nazwie <store>) i gdzie znajduje się szablon komponentu (w pliku o nazwie store.component.html).

Klasa StoreComponent dostarcza logikę przeznaczoną do obsługi treści umieszczonej w szablonie.

Konstruktor klasy otrzymuje argument w postaci obiektu ProductRepository, dostarczony za pomocą mechanizmu wstrzykiwania zależności, który dokładnie omówię w rozdziałach 19. i 20. W komponencie zostały zdefiniowane właściwości products i categories używane do wygenerowania w szablonie treści HTML na podstawie danych pochodzących z repozytorium.

Aby przygotować szablon dla budowanego tutaj komponentu, w katalogu SportsStore/src/app/store utwórz nowy plik o nazwie store.component.html i umieść w nim kod przedstawiony na listingu 7.13.

*Listing 7.13.* Zawartość pliku store.component.html w katalogu SportsStore/src/app/store

```
<div class="navbar navbar-inverse bg-inverse">
     <a class="navbar-brand">SKLEP SPORTOWY</a>
\lt/div>
<div class="col-xs-3 bg-info p-a-1">
     {{categories.length}} kategorie
\langlediv>
<div class="col-xs-9 bg-success p-a-1">
     {{products.length}} produktów
\langlediv>
```
Ten szablon jest bardzo prosty i ma jedynie pozwolić na rozpoczęcie pracy. Większość elementów dostarcza strukturę dla układu sklepu internetowego i stosuje pewne style Bootstrap CSS. W tym momencie mamy jedynie dwie operacje dołączania danych wskazywane przez nawiasy {{ i }}. To są wiązania **interpolacji ciągu tekstowego**, które nakazują frameworkowi wykonanie wyrażenia wiązania i wstawienia jego wyniku do elementu. Wyrażenia w użytych wiązaniach powodują wyświetlenie liczby kategorii i produktów.

### Utworzenie modułu funkcjonalnego dla sklepu

W tym momencie nie mamy jeszcze zbyt dużej funkcjonalności sklepu internetowego. Konieczne jest wykonanie jeszcze dodatkowej pracy i powiązania dostępnej funkcjonalności z pozostałą częścią aplikacji. Aby utworzyć moduł funkcjonalny dla sklepu internetowego, w katalogu SportsStore/src/app/store utwórz nowy plik o nazwie store.module.ts i umieść w nim kod przedstawiony na listingu 7.14.

*Listing 7.14.* Zawartość pliku store.module.ts w katalogu SportsStore/src/app/store

```
import { NgModule } from "@angular/core";
import { BrowserModule } from "@angular/platform-browser";
```
136

```
import { FormsModule } from "@angular/forms";
import { ModelModule } from "../model/model.module";
import { StoreComponent } from "./store.component";
@NgModule({
     imports: [ModelModule, BrowserModule, FormsModule],
     declarations: [StoreComponent],
     exports: [StoreComponent]
})
export class StoreModule {}
```
Dekorator @NgModule konfiguruje moduł i za pomocą właściwości imports wskazuje frameworkowi Angular, że działanie modułu sklepu internetowego zależy od modułu modelu, a także modułów BrowserModule i FormsModule, które zawierają standardowe funkcje Angular przeznaczone dla aplikacji internetowych i pracy z elementami formularza HTML. Ten dekorator używa właściwości declarations do poinformowania frameworka Angular o klasie StoreComponent, natomiast właściwość exports wskazuje na możliwość użycia tego modułu w innych miejscach aplikacji. To jest ważne, ponieważ wymieniony moduł będzie wykorzystany przez moduł główny.

### Uaktualnienie komponentu i modułu głównego

Zastosowanie podstawowego modelu i funkcjonalności sklepu internetowego wymaga uaktualnienia modułu głównego aplikacji w celu zaimportowania dwóch przygotowanych wcześniej zwykłych modułów. Konieczne jest również uaktualnienie szablonu modułu głównego polegające na wskazaniu elementu HTML, do którego ma zastosowanie komponent w module sklepu internetowego. Na listingu 7.15 przedstawiłem zmianę niezbędną do wprowadzenia w komponencie głównym.

*Listing 7.15.* Dodanie nowego elementu w pliku app.component.ts

```
import { Component } from "@angular/core";
```

```
@Component({
     selector: "app",
     template: "<store></store>"
})
export class AppComponent {}
```
Element <store> zastępuje wcześniejszą treść szablonu komponentu głównego i odpowiada wartości właściwości selector dekoratora @Component na listingu 7.12. Na listingu 7.16 przedstawiłem zmiany konieczne do wprowadzenia w module głównym, aby framework Angular wczytał moduł zawierający funkcjonalność sklepu internetowego.

```
Listing 7.16. Zaimportowanie modułów w pliku app.module.ts
```

```
import { NgModule } from "@angular/core";
import { LOCALE ID } from '@angular/core';
import { BrowserModule } from "@angular/platform-browser";
import { AppComponent } from "./app.component";
import { StoreModule } from "./store/store.module";
@NgModule({
     imports: [BrowserModule, StoreModule],
     declarations: [AppComponent],
     bootstrap: [AppComponent],
    providers: [{ provide: LOCALE ID, useValue: "pl-PL" }]
})
export class AppModule {}
```
Po zapisaniu zmian w module głównym Angular ma wszystkie informacje niezbędne do wczytania aplikacji i wyświetlenia treści pochodzącej z modułu sklepu internetowego, jak pokazałem na rysunku 7.4.

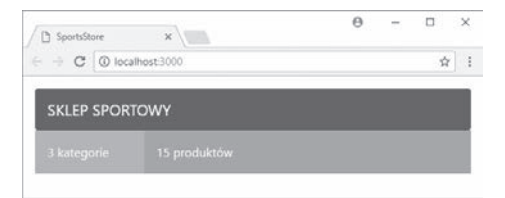

*Rysunek 7.4.* Podstawowe funkcje w aplikacji sklepu internetowego

Wszystkie elementy konstrukcyjne przygotowane w poprzednich sekcjach współdziałają ze sobą i wyświetlają prostą treść. Na tym etapie otrzymujemy informacje o liczbie kategorii i produktów w sklepie.

### **Dodawanie funkcji zwiÈzanych z produktem**

Programowanie z użyciem frameworka Angular oznacza powolny start, w trakcie którego przygotowywane są fundamenty projektu i tworzone są podstawowe elementy konstrukcyjne. Gdy ta praca zostanie wykonana, dodawanie kolejnych funkcji będzie już względnie prostym zadaniem. W kolejnych sekcjach zajmę się dodawaniem do sklepu internetowego funkcji pozwalających użytkownikowi na przeglądanie katalogu dostępnych produktów.

### Wyświetlanie szczegółów produktu

Wydaje się oczywiste, że pracę należy rozpocząć od wyświetlenia szczegółów produktów oferowanych klientowi. Na listingu 7.17 przedstawiłem elementy HTML, które trzeba umieścić w szablonie komponentu sklepu. Wyrażenia dołączania danych odpowiadają za wygenerowanie treści dla poszczególnych produktów.

*Listing 7.17.* Dodawanie elementów w pliku store.component.html

```
<div class="navbar navbar-inverse bg-inverse">
     <a class="navbar-brand">SKLEP SPORTOWY</a>
\lt/div>
<div class="col-xs-3 bg-info p-a-1">
     {{categories.length}} kategorie
\langlediv>
<div class="col-xs-9 p-a-1">
     <div *ngFor="let product of products" class="card card-outline-primary">
         <h4 class="card-header">
             {{product.name}}
             <span class="pull-xs-right tag tag-pill tag-primary">
                  {{ product.price | currency:"PLN":true:"2.2-2" }}
             </span>
         </h4>
         <div class="card-text p-a-1">{{product.description}}</div>
     </div>
\langlediv>
```
Większość elementów kontroluje układ i wygląd treści wyświetlanej na stronie. Najważniejszą zmianą jest dodanie wyrażenia dołączania danych Angular, jak pokazałem poniżej.

```
...
<div *ngFor="let product of products" class="card card-outline-primary">
...
```
138

To jest przykład dyrektywy przeprowadzającej transformację elementu HTML, do którego została zastosowana. W omawianym przykładzie mamy dyrektywę ngFor, której działanie polega na transformacji elementu <div> przez jego powielenie dla każdego obiektu zwróconego przez właściwość products komponentu. Angular oferuje wiele wbudowanych dyrektyw wykonujących najczęściej wymagane zadania. Więcej informacji na ten temat znajdziesz w rozdziale 13.

Podczas powielania elementu <div> bieżący obiekt zostaje przypisany zmiennej o nazwie product, do której można się łatwo odwoływać w innych wyrażeniach dołączania danych. Działanie przedstawionego tutaj wyrażenia powoduje wstawienie wartości właściwości description obiektu product jako treści elementu <div>, jak pokazałem poniżej.

```
...
<div class="card-text p-a-1">{{product.description}}</div>
...
```
Nie wszystkie dane znajdujące się w modelu aplikacji mogą być bezpośrednio wyświetlone użytkownikowi. Framework Angular oferuje funkcję o nazwie **potok**. Są to po prostu klasy używane do transformacji lub przygotowania wartości danych do użycia w procesie dołączania danych. Dostępnych jest wiele wbudowanych potoków, między innymi currency, który formatuje liczby jako wartości walutowe, jak pokazałem poniżej.

```
...
{{ product.price | currency:"PLN":true:"2.2-2" }}
...
```
Składnia zastosowania potoku może wydawać się nieco dziwna, ale wyrażenie w podanym poleceniu nakazuje Angular sformatowanie wartości właściwości price obiektu product z użyciem potoku currency, przy czym mają być zastosowane ustawienia polskiej waluty. Po zapisaniu zmian w szablonie zobaczysz długą listę produktów pobranych z modelu, jak pokazałem na rysunku 7.5.

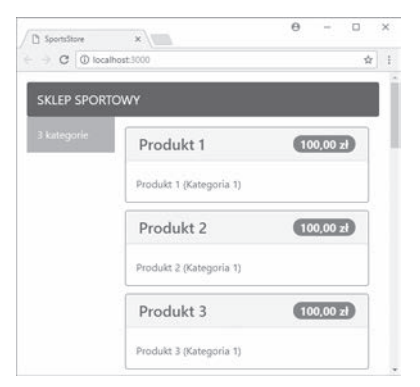

*Rysunek 7.5.* Wyświetlanie informacji o produkcie

### Dodawanie możliwości wyboru kategorii

Zaimplementowanie obsługi filtrowania listy produktów według kategorii wymaga odpowiedniego przygotowania komponentu sklepu internetowego, tak aby śledził on kategorię, którą chce wyświetlić użytkownik. Konieczna będzie więc zmiana sposobu pobierania danych dla danej kategorii, jak pokazałem na listingu 7.18.

*Listing 7.18.* Zaimplementowanie w pliku store.component.ts filtrowania kategorii

```
import { Component } from "@angular/core";
import { Product } from "../model/product.model";
import { ProductRepository } from "../model/product.repository";
```

```
@Component({
    selector: "store",
     moduleId: module.id,
     templateUrl: "store.component.html"
})
export class StoreComponent {
     public selectedCategory = null;
     constructor(private repository: ProductRepository) {}
     get products(): Product[] {
         return this.repository.getProducts(this.selectedCategory);
     }
     get categories(): string[] {
         return this.repository.getCategories();
     }
     changeCategory(newCategory?: string) {
         this.selectedCategory = newCategory;
    }
}
```
Zmiany są proste, ponieważ opierają się na fundamentach tak pieczołowicie budowanych na początku rozdziału. Właściwości selectedCategory zostaje przypisana kategoria wybrana przez użytkownika (przy czym wartość null oznacza wszystkie kategorie). Ta wartość jest używana w metodzie updateData() jako argument metody getProducts(), delegując do źródła danych operację filtrowania produktów. Metoda changeCategory() wykorzystuje oba elementy składowe w metodzie, która może być wywołana, gdy użytkownik wybierze kategorię.

Na listingu 7.19 przedstawiłem zmiany konieczne do wprowadzenia w szablonie dokumentu, aby dostarczyć użytkownikowi zestaw przycisków pozwalających na zmianę kategorii i wyświetlić produkty w tej wybranej.

*Listing 7.19.* Dodanie w pliku store.component.html przycisków pozwalających na wybór kategorii

```
<div class="navbar navbar-inverse bg-inverse">
     <a class="navbar-brand">SKLEP SPORTOWY</a>
\lt/div>
<div class="col-xs-3 p-a-1">
     <button class="btn btn-block btn-outline-primary" (click)="changeCategory()">
         Wszystkie
     </button>
     <button *ngFor="let cat of categories" class="btn btn-outline-primary btn-block"
              [class.active]="cat == selectedCategory" (click)="changeCategory(cat)">
         {{cat}}
     </button>
\lt/div>
<div class="col-xs-9 p-a-1">
     <div *ngFor="let product of products" class="card card-outline-primary">
         <h4 class="card-header">
             {{product.name}}
             <span class="pull-xs-right tag tag-pill tag-primary">
                  {{ product.price | currency:"PLN":true:"2.2-2" }}
            \langlespan\rangle</h4>
         <div class="card-text p-a-1">{{product.description}}</div>
    \lt/div>
\lt/div>
```
W szablonie pojawiły się dwa nowe elementy <br/> <br/>button>. Pierwszy zatytułowany Wszystkie ma dołączone zdarzenie wywołujące metodę changeCategory() po kliknięciu przycisku. Metodzie nie jest przekazywany żaden argument, więc właściwość selectedCategory otrzymuje wartość null, co powoduje wyświetlenie wszystkich produktów.

Dyrektywa ngFor została zastosowana dla drugiego elementu <button>. Wyrażenie dyrektywy powoduje powielenie elementu dla każdej wartości w tablicy zwróconej przez właściwość categories komponentu. Element <button> ma przypisane zdarzenie click, którego wyrażenie wywołuje metodę changeCategory() w celu wybrania bieżącej kategorii, a tym samym wyświetlenia użytkownikowi jedynie produktów zaliczanych do danej kategorii. Mamy również wiązanie class dodające elementowi przycisku klasę active, gdy kategoria powiązana z danym przyciskiem jest wybraną kategorią. W ten sposób użytkownik otrzymuje wizualną informację o aktualnie wybranej kategorii, jak pokazałem na rysunku 7.6.

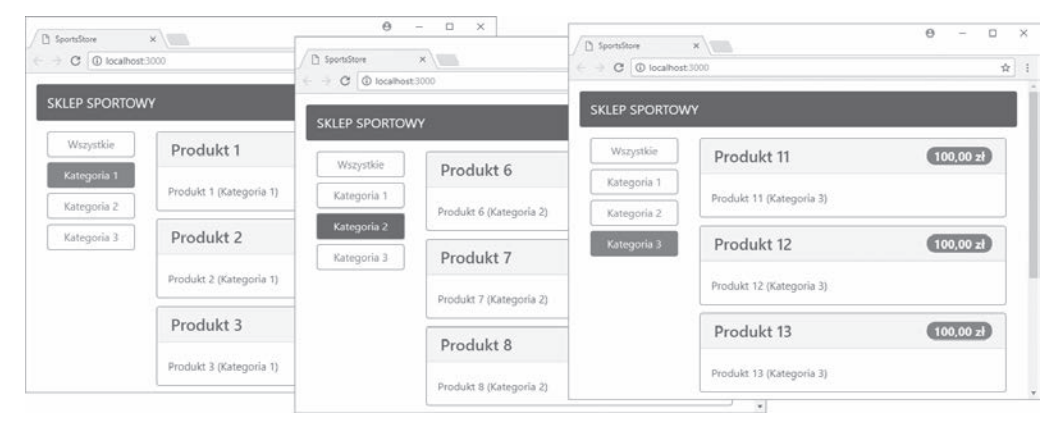

*Rysunek 7.6.* Wybór kategorii produktów

### Dodawanie stronicowania produktów

Filtrowanie produktów według kategorii pomaga w łatwiejszym zarządzaniu listą produktów. Jednak znacznie częściej stosowane jest podejście polegające na podzieleniu listy na mniejsze sekcje i przedstawianie ich wraz z przyciskami nawigacyjnymi pozwalającymi na poruszanie się między stronami produktów.

Na listingu 7.20 przedstawiłem usprawnioną wersję komponentu sklepu internetowego monitorującą bieżącą stronę i liczbę elementów na stronie.

*Listing 7.20*. Zaimplementowanie w pliku store.component.ts obsługi stronicowania

```
import { Component } from "@angular/core";
import { Product } from "../model/product.model";
import { ProductRepository } from "../model/product.repository";
@Component({
    selector: "store",
    moduleId: module.id,
     templateUrl: "store.component.html"
})
export class StoreComponent {
     public selectedCategory = null;
     public productsPerPage = 4;
     public selectedPage = 1;
     constructor(private repository: ProductRepository) {}
```

```
 get products(): Product[] {
     let pageIndex = (this.selectedPage - 1) * this.productsPerPage
     return this.repository.getProducts(this.selectedCategory)
         .slice(pageIndex, pageIndex + this.productsPerPage);
 }
 get categories(): string[] {
     return this.repository.getCategories();
 }
 changeCategory(newCategory?: string) {
     this.selectedCategory = newCategory;
 }
 changePage(newPage: number) {
     this.selectedPage = newPage;
 }
 changePageSize(newSize: number) {
     this.productsPerPage = Number(newSize);
     this.changePage(1);
 }
 get pageNumbers(): number[] {
     return Array(Math.ceil(this.repository
         .getProducts(this.selectedCategory).length / this.productsPerPage))
             .fill(0).map((x, i) => i + 1);
 }
```
Na listingu pojawiły się dwie nowe funkcje. Pierwsza to możliwość pobrania strony produktów, natomiast druga to zmiana wielkości strony — dzięki temu użytkownik może zdecydować o liczbie produktów umieszczonych na stronie.

Mamy tu do czynienia z pewnym dziwactwem, które trzeba będzie obejść za pomocą komponentu. Wbudowana dyrektywa ngFor ma ograniczenie polegające na generowaniu treści jedynie dla obiektów pochodzących z tablicy lub kolekcji, a nie na podstawie wartości licznika. Skoro konieczne jest wygenerowanie ponumerowanych przycisków nawigacji między stronami, trzeba utworzyć tablicę zawierającą te liczby. Spójrz na poniższy fragment kodu.

```
...
return Array(Math.ceil(this.repository.getProducts(this.selectedCategory).length
    / this.productsPerPage)).fill(0).map((x, i) => i + 1);
...
```
To polecenie tworzy nową tablicę, wypełnia ją zerami, a następnie używa metody map() do wygenerowania nowej tablicy wraz z sekwencją liczb. Tego rodzaju podejście sprawdza się doskonale podczas implementacji funkcji stronicowania, ale wygląda okropnie. W następnej sekcji przedstawię znacznie lepsze podejście. Na listingu 7.21 pokazałem zmiany konieczne do wprowadzenia w szablonie sklepu internetowego, aby móc wykorzystać możliwość stronicowania produktów.

```
Listing 7.21. Wykorzystanie stronicowania produktów w pliku store.component.html
```

```
<div class="navbar navbar-inverse bg-inverse">
     <a class="navbar-brand">SKLEP SPORTOWY</a>
\lt/div<div class="col-xs-3 p-a-1">
     <button class="btn btn-block btn-outline-primary" (click)="changeCategory()">
         Wszystkie
```
}

```
 </button>
     <button *ngFor="let cat of categories" class="btn btn-outline-primary btn-block"
              [class.active]="cat == selectedCategory" (click)="changeCategory(cat)">
        \{\{cat\}\}\ </button>
\lt/div>
<div class="col-xs-9 p-a-1">
     <div *ngFor="let product of products" class="card card-outline-primary">
         <h4 class="card-header">
              {{product.name}}
             <span class="pull-xs-right tag tag-pill tag-primary">
                  {{ product.price | currency:"PLN":true:"2.2-2" }}
            \langlespan\rangle</h4>
         <div class="card-text p-a-1">{{product.description}}</div>
    \lt/div>
     <div class="form-inline pull-xs-left m-r-1">
         <select class="form-control" [value]="productsPerPage"
                  (change)="changePageSize($event.target.value)">
             <option value="3">3 na stronie</option>
             <option value="4">4 na stronie</option>
             <option value="6">6 na stronie</option>
             <option value="8">8 na stronie</option>
         </select>
    ` </div>
     <div class="btn-group pull-xs-right">
         <button *ngFor="let page of pageNumbers" (click)="changePage(page)"
             class="btn btn-outline-primary" [class.active]="page == selectedPage">
                  {{page}}
         </button>
     </div>
\lt/div>
```
Nowy kod powoduje dodanie elementu <select> pozwalającego użytkownikowi na zmianę liczby produktów wyświetlanych na stronie oraz zestawu przycisków nawigacyjnych do poruszania się po stronach produktów. Te nowe elementy mają zdefiniowane wyrażenia dołączania danych łączące je z właściwościami i metodami dostarczanymi przez komponent. W efekcie wprowadzonych zmian otrzymujemy znacznie łatwiejszy w zarządzaniu zbiór produktów, jak pokazałem na rysunku 7.7.

■ Wskazówka Element <select> przedstawiony na listingu 7.21 zawiera elementy <option> zdefiniowane statycznie, a nie utworzone na podstawie danych komponentu. Dlatego też po przekazaniu wybranej wartości metodzie changePageSize() będzie ona typu string, stąd konieczność zmiany argumentu na typ number przed jego użyciem do zdefiniowania wielkości strony na listingu 7.20. Trzeba zachować szczególną ostrożność podczas używania wartości pochodzących z elementów formularza HTML i upewnić się, że są one oczekiwanego typu. Oferowane przez TypeScript adnotacje skryptu tutaj nie pomogą, ponieważ wyrażenie dołączania danych jest wykonywane w trakcie działania programu, czyli znacznie później po tym, gdy kompilator TypeScript wygenerował kod JavaScript niezawierający dodatkowych informacji o typie.

### Utworzenie własnej dyrektywy

W tej sekcji zamierzam utworzyć własną dyrektywę, aby uniknąć konieczności generowania tablicy liczb potrzebnej do przygotowania przycisków nawigacji między stronami w trakcie stronicowania produktów. Framework Angular oferuje dość szeroką gamę wbudowanych dyrektyw. Prosty proces utworzenia własnej

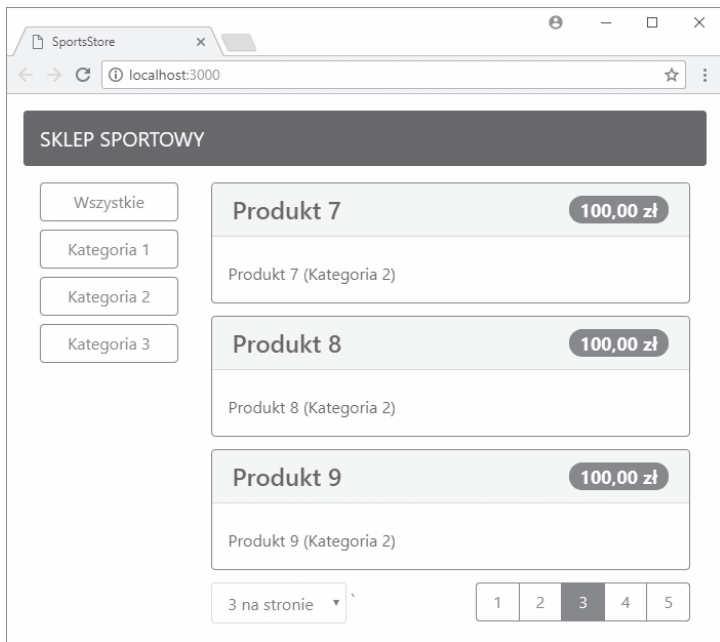

*Rysunek 7.7.* Zaimplementowane stronicowanie produktów

dyrektywy rozwiązuje problem w naszej aplikacji, pozwala również na dodanie obsługi funkcji nieoferowanych przez wbudowane dyrektywy. W katalogu SportsStore/src/app/store utwórz nowy plik o nazwie counter.directive.ts i umieść w nim kod przedstawiony na listingu 7.22.

*Listing 7.22.* Zawartość pliku counter.directive.ts w katalogu SportsStore/src/app/store

```
import {
     Directive, ViewContainerRef, TemplateRef, Input, Attribute, SimpleChanges
} from "@angular/core";
@Directive({
    selector: "[counterOf]"
})
export class CounterDirective {
    constructor(private container: ViewContainerRef,
         private template: TemplateRef<Object>) {
     }
     @Input("counterOf")
    counter: number;
     ngOnChanges(changes: SimpleChanges) {
         this.container.clear();
        for (let i = 0; i < this.counter; i++) {
             this.container.createEmbeddedView(this.template,
                 new CounterDirectiveContext(i + 1));
         }
     }
```

```
\}class CounterDirectiveContext {
    constructor(public $implicit: any) {}
-1
```
To jest przykład dyrektywy strukturalnej, ten rodzaj dyrektyw omówię dokładnie w rozdziale 16. Dyrektywa bedzie stosowana w elemencie za pomoca właściwości counter. Opiera ona swoje działanie na funkcjach specjalnych dostarczanych przez framework Angular na potrzeby powtarzającego się tworzenia treści, podobnie jak ma to miejsce w przypadku dyrektywy ngFor. W takim przypadku zamiast pobierać poszczególne obiekty z kolekcji, dyrektywa pobiera serie liczb, które nastepnie moga być użyte do utworzenia przycisków nawigacji między stronami produktów.

■ Wskazówka W przypadku zmiany liczby stron ta dyrektywa powoduje usuniecie całej utworzonej przez siebie treści i rozpoczyna proces jej tworzenia zupełnie od początku. W bardziej skomplikowanych dyrektywach może to być dość kosztowny proces, dlatego w rozdziale 16. pokaże, jak można poprawić wydajność jego działania.

Aby móc użyć dyrektywy, należy ją dodać do właściwości declarations zwykłego modułu, jak pokazałem na listingu 7.23.

Listing 7.23. Przykład rejestrowania własnej dyrektywy w pliku store.module.ts

```
import { NaModule } from "@angular/core":
import { BrowserModule } from "@angular/platform-browser";
import { FormsModule } from "@angular/forms";
import { ModelModule } from "../model/model.module";
import { StoreComponent } from "./store.component";
import { CounterDirective } from "./counter.directive";
@NaModu]e(imports: [ModelModule, BrowserModule, FormsModule],
    declarations: [StoreComponent, CounterDirective],
    exports: [StoreComponent]
\{ \}export class StoreModule {}
```
Po zarejestrowaniu dyrektywy można ja wykorzystać w szablonie komponentu sklepu internetowego i zastąpić nią wbudowaną dyrektywę ngFor, jak pokazałem na listingu 7.24.

**Listing 7.24.** Zastąpienie w pliku store.component.html wbudowanej dyrektywy ngFor

```
<div class="navbar navbar-inverse bq-inverse">
    <a class="navbar-brand">SKLEP SPORTOWY</a>
\langlediv>
<div class="col-xs-3 p-a-1">
    <br />button class="btn btn-block btn-outline-primary" (click)="changeCategory()">
        Wszystkie
    \frac{1}{2}<button *ngFor="let cat of categories" class="btn btn-outline-primary btn-block"
            [class.active]="cat == selectedCategory" (click)="changeCategory(cat)">
        ({cat})</button>
\langlediv>
\lediv class="col-xs-9 p-a-1">
    <div *ngFor="let product of products" class="card card-outline-primary">
        <h4 class="card-header">
```

```
 {{product.name}}
              <span class="pull-xs-right tag tag-pill tag-primary">
                  {{ product.price | currency:"PLN":true:"2.2-2" }}
             \langlespan\rangle\frac{2}{h} <div class="card-text p-a-1">{{product.description}}</div>
    \langlediv>
     <div class="form-inline pull-xs-left m-r-1">
         <select class="form-control" [value]="productsPerPage"
                  (change)="changePageSize($event.target.value)">
              <option value="3">3 na stronie</option>
              <option value="4">4 na stronie</option>
              <option value="6">6 na stronie</option>
              <option value="8">8 na stronie</option>
         </select>
    \langlediv>
     <div class="btn-group pull-xs-right">
         <button *counter="let page of pageCount" (click)="changePage(page)"
              class="btn btn-outline-primary" [class.active]="page == selectedPage">
                 \{{page}}
         </button>
    \langlediv>
\lt/div>
```
Nowe wyrażenie dołączania danych opiera działanie na właściwości o nazwie pageCount konfigurującej niestandardową dyrektywę. Na listingu 7.25 pokazałem zastąpienie tablicy liczb prostym wywołaniem dostarczającym wartość dla wyrażenia.

*Listing 7.25.* Przykład użycia w pliku store.component.ts własnej dyrektywy

```
import { Component } from "@angular/core";
import { Product } from "../model/product.model";
import { ProductRepository } from "../model/product.repository";
@Component({
    selector: "store",
    moduleId: module.id,
     templateUrl: "store.component.html"
})
export class StoreComponent {
     public selectedCategory = null;
     public productsPerPage = 4;
    public selectedPage = 1;
     constructor(private repository: ProductRepository) {}
     get products(): Product[] {
         let pageIndex = (this.selectedPage - 1) * this.productsPerPage
         return this.repository.getProducts(this.selectedCategory)
             .slice(pageIndex, pageIndex + this.productsPerPage);
     }
     get categories(): string[] {
         return this.repository.getCategories();
     }
     changeCategory(newCategory?: string) {
         this.selectedCategory = newCategory;
     }
```

```
146
```

```
 changePage(newPage: number) {
     this.selectedPage = newPage;
 }
 changePageSize(newSize: number) {
     this.productsPerPage = Number(newSize);
     this.changePage(1);
 }
 get pageCount(): number {
     return Math.ceil(this.repository
         .getProducts(this.selectedCategory).length / this.productsPerPage)
 }
 // get pageNumbers(): number[] {
 // return Array(Math.ceil(this.repository
 // .getProducts(this.selectedCategory).length / this.productsPerPage))
 // .fill(0).map((x, i) => i + 1);
 // }
```
Nie powinieneś zauważyć żadnej widocznej zmiany w sposobie działania aplikacji SportsStore, chociaż w tej sekcji pokazałem, jak wbudowaną funkcjonalność frameworka Angular można uzupełnić własnym kodem dopasowanym do potrzeb danego projektu.

### **Podsumowanie**

}

W tym rozdziale rozpoczęliśmy proces budowy aplikacji SportsStore. Na początku rozdziału zająłem się przygotowaniem struktury projektu, między innymi zainstalowałem i skonfigurowałem narzędzia programistyczne, utworzyłem główne elementy konstrukcyjne aplikacji i rozpocząłem pracę nad poszczególnymi modułami. Po zakończeniu etapu przygotowań bardzo szybko byłem w stanie dodać funkcje pozwalające na wyświetlanie użytkownikowi fikcyjnych danych, a także zaimplementować stronicowanie oraz filtrowanie produktów według kategorii. Na końcu rozdziału pokazałem, jak można utworzyć własną dyrektywę oraz jak funkcje oferowane przez framework Angular uzupełnić własnym kodem. W następnym rozdziale będę kontynuował pracę nad aplikacją SportsStore.

148

# **Skorowidz**

### **A**

adnotacja typu, 115, 117 adres URL, 60, 156, 189, 629 aktywacja trasy, 643, 644 analiza pliku bootstrap, 130 AngularJS, 58 animacje, 667, 672 funkcje czasu, 684 opóźnienie początkowe, 685 równoczesne odtwarzanie, 688 style, 686, 689 testowanie, 679 transformacje, 675, 684 tworzenie, 673 wyzwalacz, 676, 694 zastosowanie, 676 AOT, ahead-of-time, 714 aplikacje dwukierunkowe, 52 w postaci pojedynczej strony, 52 argumenty potoku, 427 arkusze stylów, 68 Bootstrap CSS, 35, 128 asynchroniczne operacje, 721 żądanie HTTP, 555 atak typu XSS, 570 atrybut, 66, 244 bez wartości, 66 cytowanie literałów, 66

elementu, 332 weryfikacji danych, 297

### **B**

biblioteka jQuery, 54 Reactive Extensions, 533, 537 typu polyfill, 412 błąd weryfikacji danych, 303 błędy, 575 Bootstrap, 128, 211 CSS, 35, 128 dopełnienia, 70 nadawanie stylu tabeli, 72 tworzenie formularzy HTML, 74 elastycznego układu, 77 układ oparty na siatce, 75, 78 użycie klas kontekstu, 69 marginesu, 70 zmiana wielkości elementu, 71

### **C**

cel, 238 ciąg tekstowy, 94 interpolacja, 243 konwersja liczby, 98 konwersja na liczbę, 99 metody, 94

szablon, 95 zmiana wielkości znaków, 433 CRUD, create, read, update, delete, 57, 63, 68, 123, 692

CSSOM, css object model, 692 cytowanie literałów, 66

### **D**

dane kontekstu, 273 modelu, 36, 131 widoku, 58 zdarzenia, 289, 290 definicja funkcji, 88–91 klasy, 108 modułu, 503, 508, 513 szablonu, 387 typu, 117 zewnętrznego szablonu, 388 zewnętrznych stylów komponentu, 398 dekorator, 40, 82 @Component, 129 @ContentChild, 376 @ContentChildren, 377 @HostBinding, 341 @HostListener, 341 @NgModule, 497, 503 @Pipe, 416

dekorator @SkipSelf, 490 komponentu, 384 Docker, 200 dodawanie formularza, 295 funkcji, 42, 138 łączy, 589 pakietów, 209, 518 stronicowania produktów, 141 zadań, 47 dokument, 67 HTML, 229, 530 dołączanie atrybutów, 244 danych, 46, 235, 389, 535 cel, 239 do własnego zdarzenia, 339 dwukierunkowe, 237, 292, 341 interpolacia ciagu tekstowego, 243 jednokierunkowe, 237, 275 testowanie, 712 w elemencie, 340 wejściowych, 333 klasy, 246, 247 stylu, 250 właściwości, 239–242 zdarzeń, 48, 285, 286, 288 DOM, document object model, 53, 692 domknięcie, 93 dopełnienie, 70 dostarczanie danych kontekstu, 273, 275 dostawca fabryki, 477 tokena, 537 usługi, 463, 465, 480 wartości, 475 dostawcy dla elementów potomnych widoku, 488 lokalni, 481 wbudowani, 468 dostęp do danych aplikacji, 330 do parametrów, 629

dwukierunkowe dołączanie danych, 46, 292 w elemencie, 341 dynamiczne definiowanie właściwości, 287 wczytywanie modułów, 654 dyrektywa ngClass, 239, 248, 260 ngFor, 141, 239, 260, 264, 266, 269 ngIf, 239, 259–261 ngModel, 294 ngStyle, 239, 252, 260 ngSwitch, 239, 260, 262 ngSwitchCase, 239, 263 ngSwitchDefault, 239 ngTemplateOutlet, 239, 260, 273 dyrektywy \*ngFor, 268 atrybutu, 325, 328 deklarowanie zależności, 451 dostawcy lokalni, 482 dostępu do danych, 330 mikroszablonów, 261 strukturalne, 261, 349, 350 dane kontekstu, 359 iteracyjne, 357 klasy, 352 pobieranie treści elementu, 373 składnia, 356, 361 tworzenie, 350 włączanie, 354 zmiany danych, 362, 363 testowanie, 723 wbudowane, 257, 259 dziedziczenie, 110

### **E**

edycja pliku HTML, 34 edytor produktu, 194 tekstu, 29 Atom, 29 Brackets, 29 Sublime Text, 29

Visual Studio Code, 29 WebStorm, 29 edytowanie pliku HTML, 33 eksportowanie dyrektywy, 345 elastyczne układy, 77 element, Patrz znacznik elementy aplikacji Angular, 219 HTML, 67, 237, 285 samozamykające się, 65

### **F**

fikcyjne źródła danych, 132 filtrowanie kategorii, 140 zadań, 47 zdarzeń, 547, 549 klawiszy, 292 formatowanie wartości daty i godziny, 430 liczbowych, 423 procentowych, 428 walutowych, 425 formaty modułu, 112 formularze HTML, 74, 281, 295 klasy modelu, 313 oparte na modelu, 312 style komponentu, 526 utworzenie komponentu, 524 weryfikacja danych, 297, 299, 306, 316 własne reguły weryfikacji, 320 właściwości bezpiecznej nawigacji, 302 wyłączenie przycisku, 310 framework Bootstrap, 68 Bootstrap CSS, 35 Jasmine, 706 funkcja, 42, 107 animate, 686 constructor, 108 Number, 99 parseFloat, 99 parseInt, 99 shadow DOM, 402

funkcje, 88 administracyjne, 189 definiowanie, 88 hoisting, 89 jako argument innej funkcji, 91 jako metody, 107 języka TypeScript, 115 parametry domyślne, 90 parametry resztowe, 90 polimorfizm, 90 strzałki, 92 transformacji CSS, 692 wyrażenie, 88 z parametrami, 89 zaawansowane, 515 zwracające wartość, 91

### **G**

generowanie elementów, 319 formularza, 319 getter, 109

### **H**

hermetyzacja widoku, 400 hoisting funkcji, 89 HTML, 63, 64

### **I**

idempotentne wyrażenia, 275 implementacja edytora produktu, 194 funkcji obsługi zamówienia, 196 klasy dyrektywy strukturalnej, 352 routingu, 155, 594 uwierzytelniania, 179 wzorca MVC, 55 import typów, 112, 114 z modułu, 112 informacje o animacji, 668 o bibliotece Reactive Extensions, 533

o dostawcy, 463 o dyrektywie atrybutu, 325 o dyrektywie strukturalnej, 349 o formularzach, 281 o komponencie, 381 o module, 493 o potoku, 409 o routingu, 581 o stanie, 522 o testach jednostkowych, 699 o usłudze, 437 o wbudowanych dyrektywach, 257 o zdarzeniach, 281 o żądaniach HTTP, 555 instalowanie biblioteki typu polyfill, 412 edytora tekstu, 29 narzędzia Docker, 200 Node.js, 27 pakietów menedżera npm, 32 pakietu angular-cli, 28 przeglądarki WWW, 30 koszyka na zakupy, 153 interpolacja ciągu tekstowego, 243 izolacja testu, 455 izolowanie komponentów, 455

### **J**

Jasmine, 706 JavaScript, 81, 105 jawna konwersja typu, 97 jednokierunkowe dołączanie danych, 275 język HTML, 64 JavaScript, 81 TypeScript, 81, 115 JSON, 434 JSONP, 571 JWT, json web token, 180

### **K**

kaskadowe arkusze stylów, 68 katalogi, 124

klasa, 40, 108 ActivatedRoute, 595, 620 AnimationTransitionEvent, 694 btn-lg, 72 ComponentFixture, 710 DebugElement, 713 EventEmitter, 339 Map, 372 ng-invalid, 299 ng-pristine, 299 ng-untouched, 299 ng-valid, 299 Observable, 538 Observer, 539 Response, 563 Router, 602 Routes, 587 SimpleChange, 336 StaticDataSource, 132 Subject, 540 TestBed, 708, 710 Validators, 314 ViewContainerRef, 353 klasy Bootstrap, 69 CSS, 70 differs, 367 dyrektywy strukturalnej, 352 dziedziczenie, 110 kontekstu, 69 modelu, 131 modelu formularza, 313 opisowe modelu, 221 kompilator TypeScript, 84 komponent, 39, 190, 381 formularza, 524 główny, 382, 396 routingu, 588 tabeli, 523 komponenty dostawcy lokalni, 483 funkcje stylów, 400 koordynacja, 393 nadrzędne, 392 nawigacja, 618 potomne, 391 restrukturyzacja, 396 strukturyzacja aplikacji, 382

komponenty style, 398 w szablonie, 404 zewnętrzne, 398 szablony, 387 testowanie, 708, 714 testowanie zdarzeń, 716 treści szablonu, 406 tworzenie, 384 komunikaty podsumowania weryfikacji danych, 308 weryfikacji danych, 301, 304 konfiguracja języka TypeScript, 212 kompilatora TypeScript, 84, 213 nagłówków żądania, 573 pakietów, 518 pakietu Karma, 703 procedury wczytywania modułu, 226 JavaScript, 520 programistycznego serwera HTTP, 215, 519 projektu, 209 routingu, 157, 586, 671, 672 serwera HTTP, 201 systemu routingu, 178 TypeScript, 519 usługi uwierzytelniania, 182 źródła danych, 564 żądania HTTP, 562 konsolidowanie żądań HTTP, 569 konstrukcje warunkowe, 96 kontekst wyrażenia, 278 kontener, 199, 201 uruchamianie aplikacji, 202 kontrola wersji, 28 kontroler, 58 konwersja typu, 97 koordynacja między komponentami, 390, 393 koszyk na zakupy, 149 podsumowanie, 151 krotka, 120

#### **L**

liczby, 95 literał obiektu, 107 tablicy, 100 logika modelu, 56 LTS, long term support, 28

#### Ł

łącza, 589 łączenie potoków, 418

### **M**

mapa, 372 mapowanie adresu URL, 157 margines, 70 mechanizm dołączania danych, 46, 235 wstrzykiwania zależności, 437, 444, 447, 455 menedżer npm, 32, 210 metoda, 107 afterEach, 707 beforeEach, 707 clear, 353 compileComponents, 708 concat, 94, 101 configureTestingModule, 708 createComponent, 708 createEmbeddedView, 353 deleteProduct, 223 describe, 707 detach, 353 detectChanges, 710 emit, 339 every, 102 expect, 707 filter, 102 find, 102 findIndex, 102 foreach, 102 get, 353 getProduct, 223 getProducts, 223 includes, 102 indexOf, 94, 353

insert, 353 it, 707 join, 101 map, 102 ngAfterContentChecked, 335 ngAfterContentInit, 335 ngDoCheck, 335 ngOnChanges, 335 ngOnDestroy, 335 ngOnInit, 335 pop, 101 push, 101 queryAll, 713 reduce, 102 remove, 353 replace, 94 reverse, 101 saveProduct, 223 shift, 101 slice, 94, 101 some, 102 sort, 101 splice, 102 split, 94 toBe, 707 toBeDefined, 707 toBeFalsy, 707 toBeGreaterThan, 708 toBeLessThan, 707 toBeNull, 707 toBeTruthy, 707 toBeUndefined, 707 toContain, 707 toEqual, 707 toExponential, 98 toFixed, 98 convertFtoC, 116 GET, 60 getStyles, 253 IterableDiffer.diff, 368 reduce, 102 resolve, 638 RouterModule.forRoot, 158 submitOrder, 168 subscribe, 538 toLowerCase, 94 toMatch, 707 toPrecision, 98, 119 toString, 98

toUpperCase, 94 TriggerEventHandler, 713 trim, 94 unshift, 101, 102 whenStable, 710 metody biblioteki Reactive Extensions, 547 HTTP, 562 idempotentne, 60 Jasmin, 707 klasy ComponentFixture, 710 DebugElement, 713 Response, 563 Router, 602 SimpleChange, 336 TestBed, 708 ViewContainerRef, 353 nieidempotentne, 60 obiektu ciągu tekstowego, 94 Headers, 575 Observer, 539 zaczepów cyklu życiowego, 334 mikroszablon, 261 model, 56, 221 do weryfikacji danych, 316 do wygenerowania formularza, 319 DOM, 53 właściwość target, 289 właściwość timeStamp, 289 właściwość type, 289 formularza, 319 koszyka na zakupy, 150 model-widok-kontroler, 23, 54 moduły, 41, 111 Angular, 225, 497 core, 522, 526 główne, 41, 224, 495 formaty, 112 funkcjonalne, 134, 190, 501 importowanie typów, 114 JavaScript, 226, 497 messages, 527, 528 modelu, 502, 520 narzędziowe, 506, 507

obsługi formularzy, 282 Reactive Extensions, 529 tworzenie, 111 uaktualnianie, 505 uaktualnianie klas, 507 wczytywanie, 113, 557 z komponentami, 511 zmiana nazwy, 114 modyfikatory dostępu, 121 monitorowanie widoków, 369 MVC, model-view-controller, 23, 54 format danych, 62 umieszczanie logiki, 61

### **N**

narzędzie Docker, 200 git, 28 nawias kwadratowy, 238, 241 okrągły, 285 nawigacja, 581, 602, 609, 618, 633, 642, 664 nawigacja po aplikacji, 158 nazwa importowanego modułu, 114 Node.js, 27

### **O**

obiekt QueryList, 377 obiekty, 106 literał, 107 mapy stylu, 252 weryfikacji, 302 zdarzeń, 551 obietnice, 539 obserwator, 217 obsługa animacji, 668 błędów, 575, 578 błędu HTTP, 579 formularzy, 282 produktu, 193 zamówienia, 196 zawartości koszyka, 163 zmiany trasy, 594

odczyt atrybutów elementu, 331 ograniczanie wyszukiwania dostawcy, 489 ograniczenia obiektu usługi, 481 określenie wielu typów, 119 opcje kompilatora TypeScript, 214 konfiguracyjne BrowserSync, 217 operacje asynchroniczne, 721 elementu, 269 typu CRUD, 123 operator identyczności, 97 równości, 97 operatory JavaScript, 96 opóźnienie HTTP, 670 nawigacji, 635 outlet, 661 trasy potomnej, 627

### **P**

pakiet angular-cli, 28, 34 Bootstrap CSS, 32 classlist.js, 211 concurrently, 212, 217 Karma, 703 lite-server, 212 reflect-metadata, 211 rxjs, 211 systemjs, 211 typescript, 212 typings, 212 zone.js, 211 pakiety dodawanie, 518 konfigurowanie, 518 menedżera npm, 32 zależne, 211 parametry domyślne, 90 resztowe, 90 trasy, 597–601 pierwsza aplikacja, 27

#### plik

addTax.pipe.ts, 415 animationUtils.ts, 693 app.component.ts, 158 app.components.ts, 47 app.module.ts, 130, 137, 157, 312, 385, 441, 449, 467, 471, 474, 477, 480, 482, 485, 496, 501 app.routing.ts, 586, 617, 672 attr.directive.spec.ts, 724 attr.directive.ts, 340, 723 auth.component.ts, 176 authMiddleware.js, 126 cart.model.ts, 150 cartDetail.component.html, 163 cartSummary.component.html, 152 cartSummary.component.ts, 151 categoryFilter.pipe.ts, 420, 504, 507 cellColor.directive.ts, 373 cellColorSwitcher.directive.ts, 376, 378 cellColorSwitches.directive.ts, 482 checkout.component.html, 169 checkout.component.ts, 168 compilertest.ts, 214 component.ts, 224, 249–252, 271, 275, 279, 304, 327, 397 core.module.ts, 526, 541, 543, 584, 614, 652 counter.directive.ts, 144 data.js, 126 deploy-package.json, 200 discount.service.ts, 469 discountAmount.directive.ts, 451 discountEditor.component.ts, 509 DuplicateName.ts, 114 first.component.spec.ts, 711–722 first.component.ts, 710, 714–721

form.component.html, 525, 591 form.component.ts, 536, 538, 551–553, 598, 603 form.model.ts, 314 index.html, 64, 208 iterator.directive.ts, 358, 362, 363, 366, 370 karma-test-shim.js, 704 log.service.ts, 478 main.ts, 42, 130 message.module.ts, 528 model.module.ts, 151, 172, 503 model.ts, 37 NameAndWeather.ts, 111, 118 order.model.ts, 165 order.repository.ts, 167 package.json, 30, 32, 63, 83, 209, 282, 518, 669, 706 primer.ts, 86, 93, 120 product.model.ts, 131 product.repository.ts, 133, 187 productForm.component.html, 394, 447, 486 productForm.component.ts, 393, 490, 504, 512 productTable.component.html, 414 productTable.component.ts, 190, 384, 390, 411, 430 repository.model.ts, 270, 521, 567, 609 rest.datasource.ts, 561, 566, 573, 636, 670 sharedState.model.ts, 523, 537 static.datasource.ts, 132, 521 store.component.html, 138, 143 store.component.ts, 135, 146, 153 store.module.ts, 145, 156 systemjs.config.js, 227, 283, 583 table.animations.ts, 687, 693

table.component.html, 615, 695 table.component.ts, 523, 695 tempConverter.ts, 115, 116, 122 template.html, 224, 249, 251, 267, 294, 301, 311 typings.json, 519 unsaved.guard.ts, 651 pliki HTML, 33, 35, 127 typu bootstrap, 130, 225, 529 pobieranie szczegółów zamówienia, 168 treści elementu, 373 treści szablonu, 406 zdarzeń, 553 podział danych tablicy, 435 pojedyncza strona, 52 polecenie, 87 import, 39, 113 polimorfizm, 90 pomijanie zdarzeń, 553, 554 potok, 139, 409, 414 async, 542, 543 currency, 427 date, 432 deklarowanie zależności, 449 json, 434 łączenie, 418 nieczysty, 419 rejestrowanie, 416 slice, 435 tworzenie, 415 wbudowany, 423 zastosowanie, 417 powiadomienia o zmianie zapytania, 378 procedura wczytująca moduł, 40, 85, 229 JavaScript, 520 proces obserwatora, 217 projekcja treści elementu, 395 projekt Angular, 207 dodanie frameworka Angular, 35 dodawanie funkcji, 42

dodawanie zadań, 47 JavaScriptPrimer, 82, 105 SportsStore, Patrz sklep internetowy przeglądarka WWW, 30, 42 przekazywanie obiektów, 439 przekierowanie, 618, 619 przycisk wysyłający formularz, 310

### **R**

Reactive Extensions, 533, 537 reguły weryfikacji formularza, 320 rejestrowanie usług, 446, 456 usługi resolvera, 638 własnego potoku, 416 repozytorium, 166, 185, 520 modelu, 133, 222 resolver, 635, 639 REST, representational state transfer, 560 restrukturyzacja komponentu głównego, 396 routing, 155, 161, 178, 581, 586, 609, 633 URL, 129, 157

### **S**

selektory CSS, 402 serializowanie danych, 434 serwer HTTP, 201, 215 konfiguracja, 519 setter, 109 shadow DOM, 401 siatka, 75 skalowanie, 544 sklep internetowy, 123, 135, 149, 175, 199, administracyjny adres URL, 179 dodawanie funkcji, 138 dodawanie nowego produktu, 196 edytor produktu, 194 funkcje administracyjne, 189

integracja koszyka na zakupy, 153 komponent, 135, 137 komponenty zawartości koszyka, 156 koszyk na zakupy, 149 moduł funkcjonalny, 136 moduł główny, 137 moduły funkcjonalne, 190 obsługa produktu, 193 zamówienia, 196 zawartości koszyka, 163 przetwarzanie zamówienia, 165 routing, 155 składanie zamówienia, 156 stronicowanie produktów, 141 struktura katalogów, 124 strony, 135 szablon, 135 szczegóły zamówienia, 168 uruchamianie aplikacji, 202 usługa sieciowa typu RESTful, 171 uwierzytelniania, 179, 182 wdrożenie aplikacji, 199 własne dyrektywy, 144 włączenie uwierzytelniania, 183 wybór kategorii, 139 wyświetlanie szczegółów produktu, 138 zarządzanie zamówieniem, 198 złożenie zamówienia, 170 składanie zamówienia, 156 skrypt polyfill, 668 słowo kluczowe any, 119 class, 108 export, 39, 112 extends, 110 function, 88, 108 get, 110 import, 39, 113 let, 88, 92

new, 108 private, 119, 121 protected, 121 public, 121 set, 110 static, 108 var, 93 void, 120 spełnianie zależności, 474, 489 kontrolowanie, 489 SportsStore, Patrz sklep internetowy sprawdzanie równości, 552 stosowanie wzorca MVC, 61 strażnik, 642 stronicowanie produktów, 141, 144 struktura aplikacji, 386 dokumentu, 67 katalogu, 124, 208 struktury danych, 134 strukturyzacja aplikacji, 382 strzałka, 92 styl treści, 231 style, 250 animacji, 689 Bootstrap, 73 elemenów, 299 komponentu, 398 formularza, 526 kontekstu, 70 łączy, 622 tabeli, 72 zewnętrzne komponentu, 398 synchronizacja przeglądarek WWW, 216 system kontroli wersji, 28 uwierzytelniania, 180 szablon, 38, 59, 224, 387 ciągu tekstowego, 95 komponentu, 389 potomnego, 391 tabeli, 524 tabeli, 671 zewnętrzny, 388

### **¥**

ścieżka dostępu, 617 środowisko programistyczne, 27

#### **T**

tablice, 99 literał, 100 metody, 101 modyfikacja, 100 odczyt, 100 wyświetlenie zawartości, 100 testowanie animacji, 679 dyrektywy, 723 komponentu, 708, 714 metody równości, 272 operacji asynchronicznej, 721 dołączania danych, 712 właściwości danych, 718, 719 zdarzeń komponentu, 716 testy jednostkowe, 564, 699, 705 token, 469 JWT, 180 transformacje animacji, 675 elementu, 681, 691 zdarzeń, 548 trasa URL, 129, 157 trasy, Patrz także routing aktywowanie, 643, 644 dezaktywacja, 649 konsolidowanie strażników, 646 potomne, 646 zabezpieczanie, 634 treści elementu, 395 potomne, 373 szablonu, 406 tworzenie animacji, 673 danych modelu, 36, 131 definicji modułu, 503, 508, 513 dokumentu HTML, 530

dostawcy lokalnego, 486 w dyrektywie, 482 w komponencie, 483 dyrektywy atrybutu, 325, 328 strukturalnej, 349, 350 egzemplarza klasy, 108 fikcyjnego źródła danych, 132 formularza opartego na modelu, 312 formularzy HTML, 74 iteracyjnej dyrektywy strukturalnej, 357 klas modelu, 131 komponentu, 190, 384, 528 formularza, 524 koszyka, 156 routingu, 588 tabeli, 523 konfiguracji routingu, 157, 586 kontenera, 201 mechanizmu dołączania danych, 46 modelu, 221, 527 modułu, 111 Angular, 225 core, 522 funkcjonalnego, 134, 136, 501 głównego, 224 messages, 527 modelu, 502, 520 Reactive Extensions, 529 opisowej klasy modelu, 221 pliku typu boostrap, 225 potoku nieczystego, 419 projektu, 30 repozytorium, 520 modelu, 133, 222 sklepu internetowego, 135 struktury katalogów, 124 stylów komponentu formularza, 526 szablonu, 38, 224, 528 komponentu tabeli, 524

testu jednostkowego, 705 transformacii dla wbudowanych stanów, 681 trasy potomnej, 626 typu danych produktu, 520 usługi, 527 resolvera, 637 sieciowej, 125 współdzielonej, 522 źródła danych, 561 własnego potoku, 415 zdarzenia, 337 własnej dyrektywy, 144 właściwości dołączania danych, 333 źródła danych, 222, 520 typ boolean, 94 indeksowany, 120 number, 95, 117 string, 94 wyliczeniowy, 401 TypeScript, 81, 115, 208 konfiguracja, 519 kompilatora, 84, 213 opcje kompilatora, 214 programowanie Angular, 218 typy, 92 podstawowe, 94

### **U**

uaktualnianie adresów URL, 511 dokumentu HTML, 229 danych, 253 komponentu, 39, 137 głównego, 129, 459 potomnego, 459 modelu aplikacji, 255 modułu głównego, 129, 137, 505, 510, 514 modelu, 167 odwołań modułu, 512 układ oparty na siatce, 75, 78 unia typów, 119

uniemożliwianie aktywowania trasy, 643 uruchamianie aplikacji, 128, 202, 231, 705 serwera, 32 usługi sieciowej, 128 usługa resolvera, 637 sieciowa typu RESTful, 57, 59, 125, 128, 171, 173, 560 uwierzytelniania, 182 usługi dostawca, 463, 465 przygotowanie, 444, 455 rejestrowanie, 446, 456 zastosowania, 458 usuwanie danych, 566 uwierzytelnianie, 179, 180, 183 używanie frameworka Angular, 35 funkcji, 88

#### **W**

wartości w postaci literału, 263 wbudowane potoki, 423 stany aplikacji, 680 wbudowani dostawcy, 468 wczytywanie modułów, 113, 226 dynamiczne, 654 JavaScript, 230 wdrożenie aplikacji, 199 weryfikacja danych formularza, 297, 299, 306 widok, 58 własna dyrektywa, 329 własne szablony, 381 zdarzenia, 337 własny potok, 415 właściwości danych wejściowych, 335, 719 wyjściowych, 393, 718 dekoratora @Pipe, 416 komponentu, 384 dołączania danych, 333

dostawcy, 469, 480 fabryki, 477 wartości, 475 elementu HTML, 243 getter i setter, 109 klasy ComponentFixture, 710 DebugElement, 713 Response, 563 Router, 602 Routes, 587 SimpleChange, 336 Validators, 314 ViewContainerRef, 353 obiektów zdarzeń, 289 stylu, 252 zdefiniowane dynamicznie, 287 właściwość bootstrap, 498 declarations, 498, 509 errors, 302 exports, 509 first, 269, 270 imports, 497, 508 odd, 268 providers, 498, 508 useClass, 472 włączanie dyrektywy strukturalnej, 354 wspólny element nadrzędny, 443 wstrzykiwanie zależności, 444, 447, 455 wybór kategorii, 139–141 wyeksportowana funkcjonalność dyrektywy, 346 wyrażenia dołączania danych, 535 wyrażenie, 238, 285 dołączania danych, 239 funkcji, 88 wyszukiwanie dostawcy, 489 wyświetlanie komunikatów weryfikacji danych, 301, 304 szczegółów produktu, 138 zdarzenia zmiany stanu, 584 zdarzeń, 542 tabeli, 45

wyzwalacz, 676 animacji, 694 wzorzec CQRS, 57 MVC, 54 projektowy model-widok-kontroler, 23 REST, 560

### **X**

XSS, cross-site scripting, 570

### **Z**

zabezpieczanie tras, 160, 634 zależności modułów RxJS, 227 niestandardowych modułów aplikacji, 228 zapisywanie danych, 566 zapytania do widoków potomnych, 407 do wielu elementów, 376 zarządzanie zamówieniem, 198 zdarzenia, 48, 281, 285 filtrowanie, 547, 549 klawiszy, 292 komponentu, 716 modelu DOM, 287 nawigacyjne, 604 pobieranie, 553 pomijanie, 553 transformowanie, 548 własne, 337 zmiany stanu, 584 zmiana adresu URL, 593 stanu, 584 wielkości elementu, 71, 73 właściwości danych, 335 zmienne, 92 domknięcia, 93 odwołania w szablonie, 290 szablonu, 265 znacznik, 65 <button>, 70 <base>, 157 <div>, 260

znacznik  $\langle$ html $>$ , 67 <input>, 296, 311, 319 <link>, 128, 231 <router-outlet>, 662 <script>, 85, 215 <template>, 355 znaki wieloznaczne, 615

**½**

źródło danych, 166, 172, 185, 222, 520 konfiguracja, 564 statyczne, 561 RESTful, 181, 564

**¿**

żądania HTTP, 555, 571 JSONP, 571

# PROGRAM PARTNERSKI

GRUPY WYDAWNICZEJ HELION

**1. ZAREJESTRUJ SIĘ** 2. PREZENTUJ KSIĄŻKI **3. ZBIERAJ PROWIZJĘ** 

Zmień swoją stronę WWW w działający bankomat!

Dowiedz się więcej i dołącz już dzisiaj! http://program-partnerski.helion.pl

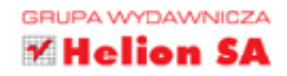

## Funkcjonalne narzędzie dla profesjonalisty

Framework Angular 2 jest dziś uważany za jeden z najwydajniejszych sposobów rozwijania średnich j dużych aplikacji internetowych. Działają one bez problemu niezależnie od platformy. Separacja kodu interfeisu od logiki aplikacii, prosta modularyzacia aplikacii, bezproblemowe przetwarzanie danych asynchronicznych, bogaty zestaw narzedzi i ogromne ułatwienia podczas projektowania interfejsu użytkownika – to tylko kilka z wielu zalet Angulara. Nawet jednak tak świetny framework wymaga od programisty wiedzy i umiejętności prawidłowego budowania kodu.

Ksiażka rozpoczyna się od przedstawienia wzorca MVC i jego zalet. Ta wiedza następnie przydaje się do budowy własnego projektu za pomocą Angulara. Najpierw będzie to prosta, praktyczna aplikacja, a później zostaną zaprezentowane bardziej zaawansowane funkcje. Każdy temat jasno i spójnie wyjaśniono, ze szczegółami koniecznymi do efektywnej pracy. Przedstawiono sposoby wykorzystywania różnych pożytecznych narzedzi, w tym frameworka Bootstrap, biblioteki Reactive Extensions czy frameworka Jasmine. Nie zabrakło objaśnień najcześciej występujących problemów oraz sposobów ich rozwiązywania.

W tej książce między innymi:

- · solidne podstawy koncepcii MVC
- · obiektowy model dokumentu (DOM)
- · usługi i dostawcy usług
- routing i animacja w Angularze
- · testowanie aplikacji

Adam Freeman - jest wyjatkowo doświadczonym programista i architektem. Doskonale rozumie wyzwania, jakie niesie ze soba zapewnienie bezpieczeństwa dużym systemom informatycznym. Pracował w wielu firmach między innymi Netscape i Sun Microsystems, a ostatnio zajmował stanowisko dyrektora naczelnego w międzynarodowym banku. Obecnie jest na emeryturze. Swój czas dzieli między dwie pasje: pisanie i bieganie.

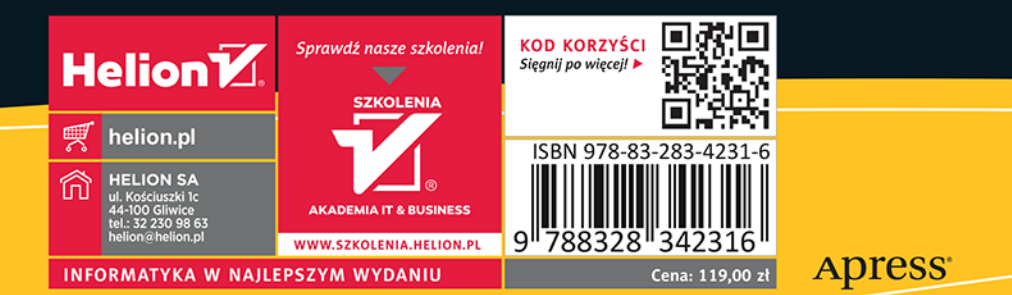